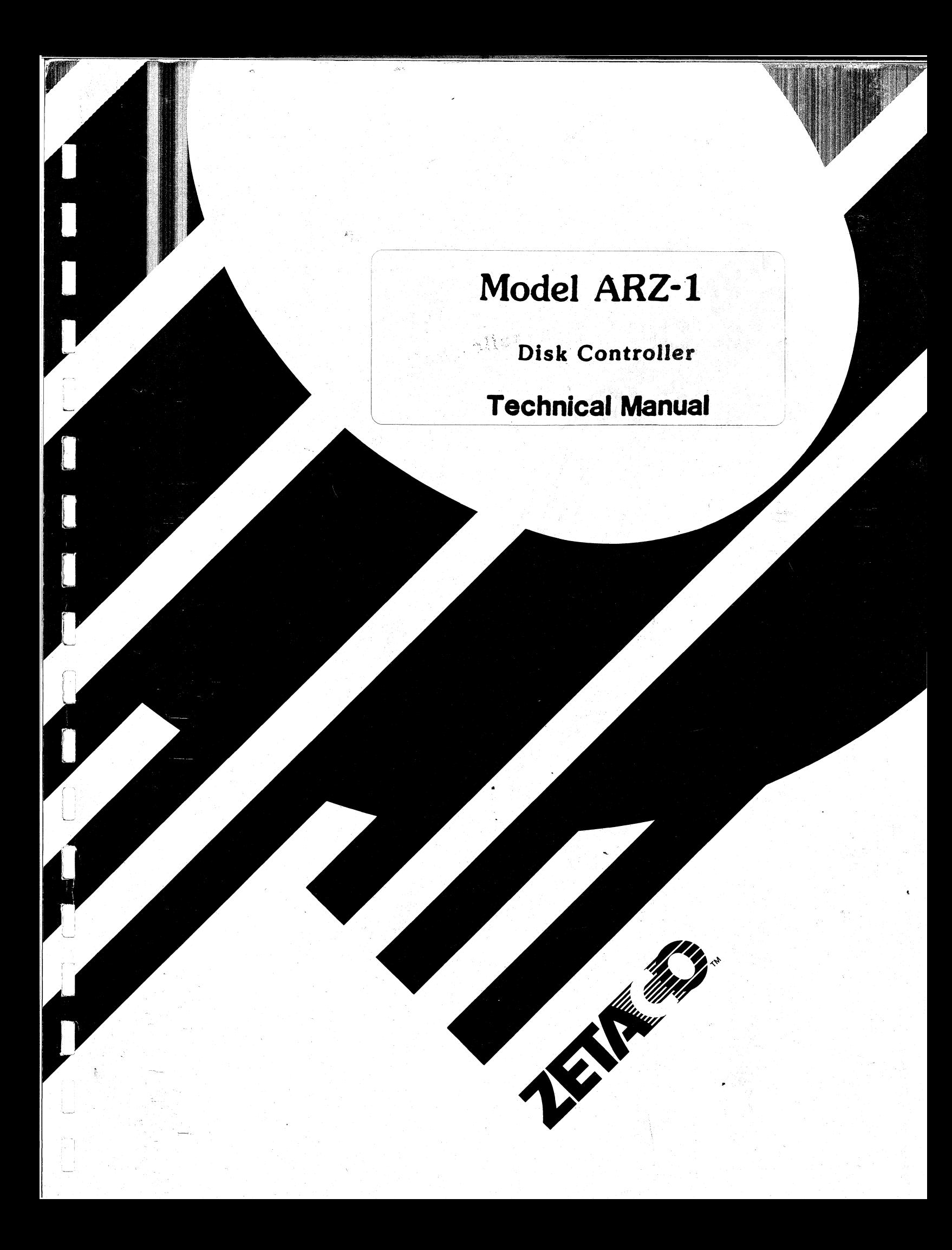

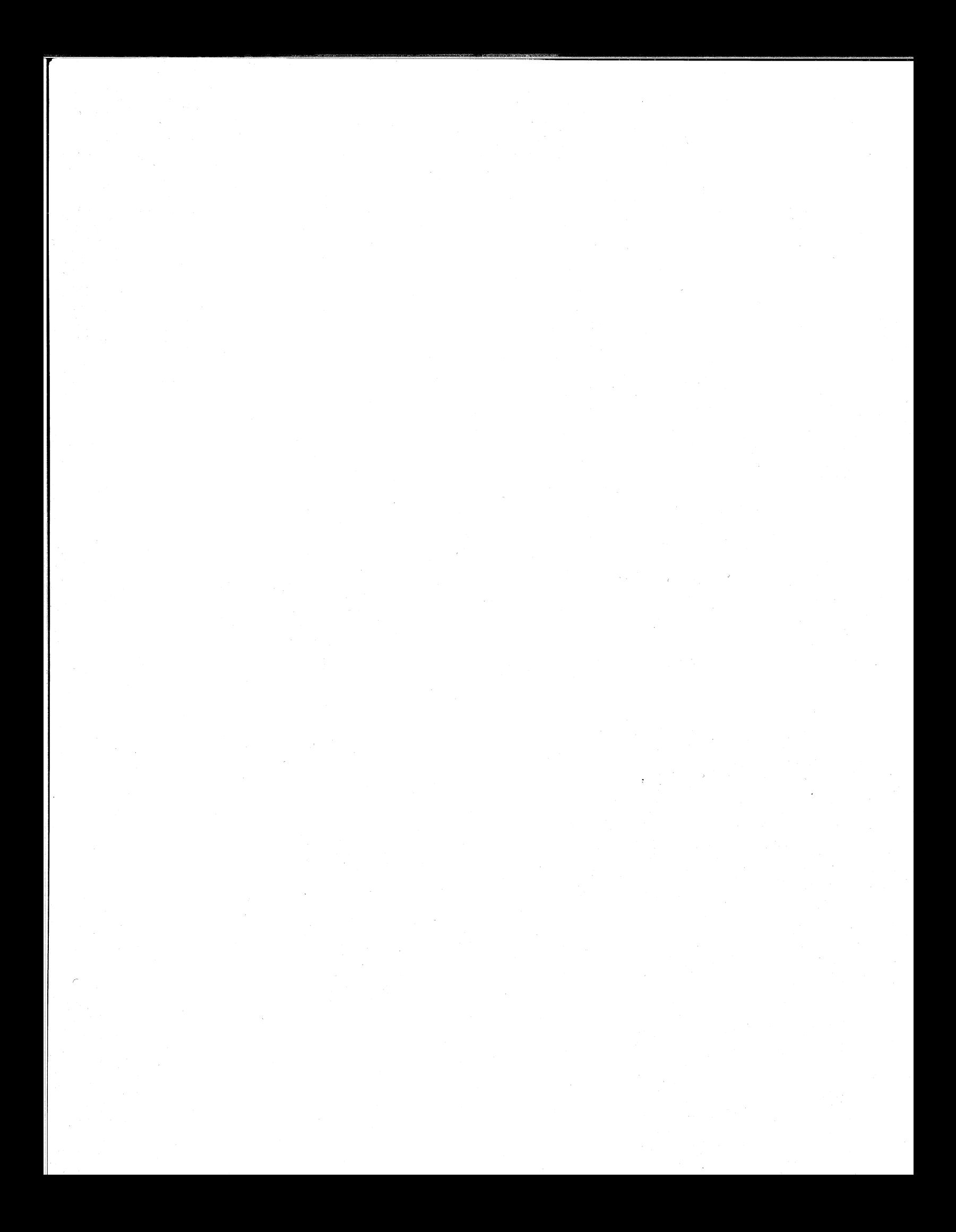

# Model ARZ-1.

i.

 $t_{\rm 5500}$ 

# Disk Controller **Technical Manual**

Document Number: 600-444-00 Revision: B Date: 6/3/87 Serial No.:

# NOTICE |

ZETACO, Inc. has prepared this Technical Manual for use by ZETACO .<br>ZETACO, Inc. has prepared this Technical Manual for use by ZETACO<br>personnel and its customers to assist in the installation, operation and personnel and its customers to assist in the installation, operation and maintenance of the Model ARZ-1 Disk Controller. The information NOTICE<br>ZETACO, Inc. has prepared this Technical Manual for use by ZETACO<br>personnel and its customers to assist in the installation, operation and<br>maintenance of the Model ARZ-1 Disk Controller. The information<br>contained he contained herein is the property of ZETACO, Inc. and shall not be<br>reproduced in whole nor in part without prior written approval of ZETACO, NOTICE<br>
ZETACO, Inc. has prepared this Technical Manual for use by ZETACO<br>
personnel and its customers to assist in the installation, operati<br>
maintenance of the Model ARZ-1 Disk Controller. The information<br>
contained here XETACO, Inc. has prepared this Technical Manual for use by ZETACO<br>personnel and its customers to assist in the installation, operation and maintenance of the Model ARZ-1 Disk Controller. The information<br>contained herein is inc.<br>ZETACO, inc. makes every effort to produce quality products and

documentation. However, the reader must be cautioned that changes may be made to the product not reflected in the supplied documentation. If you made to the product not reflected in the supplied documentation. It you<br>find errors or omissions, please notify ZETACO, Inc. ZETACO, Inc. shall<br>not be responsible for any damages (including consequential) caused by<br>relianc not be responsible for any damages (including consequential) caused by<br>reliance on this material as presented. If installation problems arise<br>after you thoroughly review the manual, please contact the ZETACO Product NOTICE<br>
ZETACO, inc. has prepared this Technical Manual for use by ZETACO<br>
personnel and its customers to assist in the installation, operation and<br>
maintenance of the Model ARZ-1 Disk Controller. The information<br>
containe

| Copyright 1987. All rights reserved.

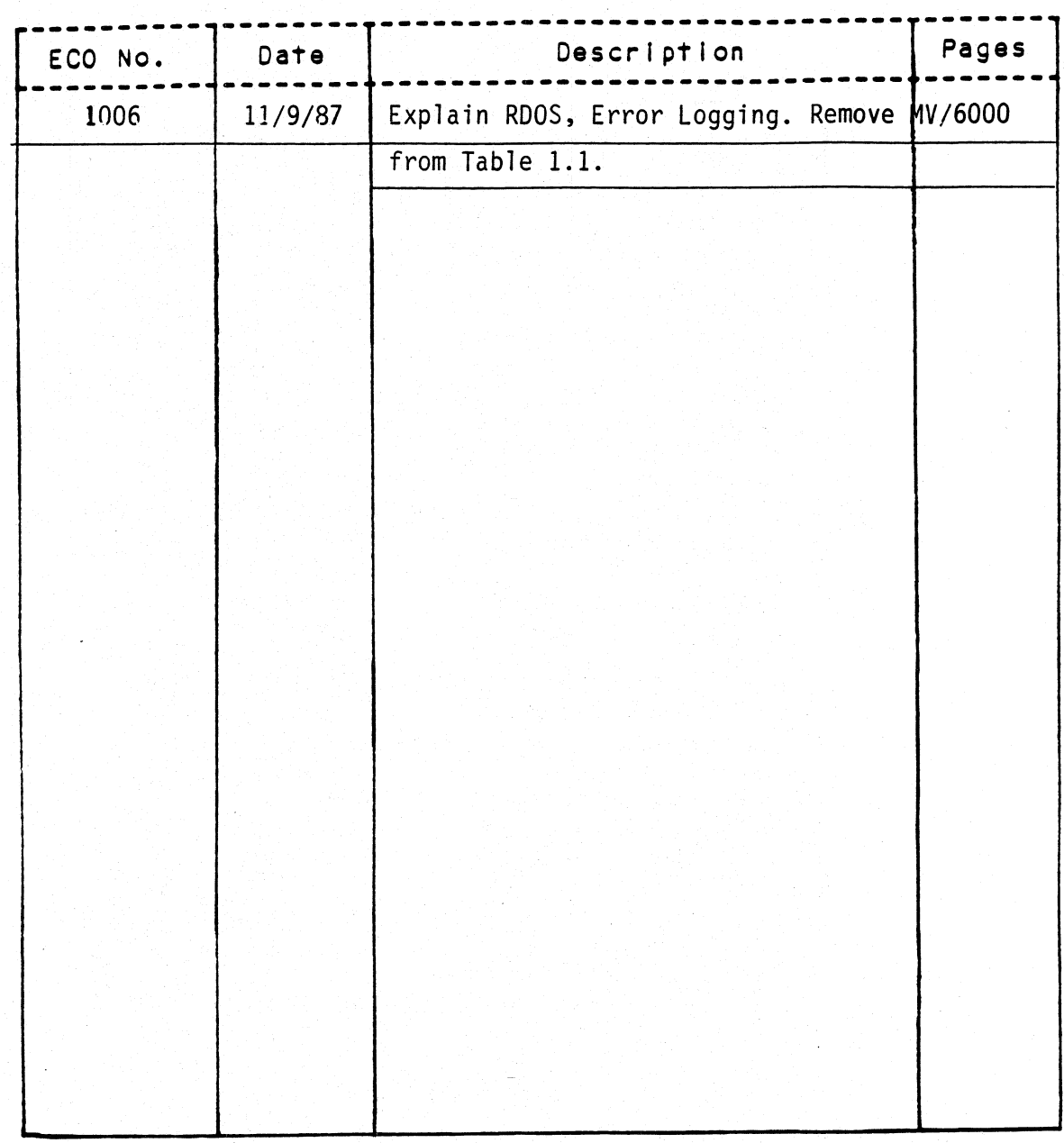

# REVISION HISTORY

enn<br>List

# **PREFACE**

This manual contains information regarding installation, testing, and operation of the ZETACO Model ARZ-1 Disk Controller.

The technical contents have been written based on the assumptions that The technical contents have been written based on the assumptions t<br>the reader 1) has a working knowledge of one of the applicable Data FREFACE<br>General mini-computers information regarding installation, testing, and.<br>The technical contents have been written based on the assumptions that<br>General mini-computers with associated AOS, or AOS/VS operating system peneral mini-computers with associated AO3, or AO3/13 operating system;<br>2) is familiar with standard installation, power, grounding, and<br>peripheral cabling procedures: and 3) has access to technical information The technical contents have been written based on the assumptions that<br>the reader 1) has a working knowledge of one of the applicable Data<br>General mini-computers with associated AOS, or AOS/VS operating system;<br>2) is famil Ine fechnical confents have been written based on the assumptions that<br>the reader 1) has a working knowledge of one of the applicable Data<br>General mini-computers with associated AOS, or AOS/VS operating system;<br>2) is famil rechnical contents have been written based on the assumptions that<br>reader 1) has a working knowledge of one of the applicable Data<br>ral mini-computers with associated AOS, or AOS/VS operating system;<br>s familiar with standar ins information regarding installation,<br>ZETACO Model ARZ-1 Disk Controller.<br>tents have been written based on the ass<br>a working knowledge of one of the appli<br>uters with associated AOS, or AOS/VS oper<br>th standard installatio

- The information in this manual is organized into four major sections:<br>
SECTION 1.0 PRODUCT OVERVIEW Describes the Model ARZ-1 Disk<br>
Controller features, capabilities, specifications, power<br>
and interface requirements.<br>
S SECTION 1.0 PRODUCT OVERVIEW - Describes the Model ARZ-1 Disk<br>Controller features, capabilities, specifications<br>and interface requirements.<br>SECTION 1.0 INSTALLATION PROCEDURES - Describes and illustrat<br>procedures required ECTION 1.0 PRODUCT OVERVIEW - Describes the Model ARZ-1 Disk<br>Controller features, capabilities, specifications, power<br>and interface requirements.<br>ECTION 1.0 INSTALLATION PROCEDURES - Describes and illustrates the<br>procedure
- INSTALLATION PROCEDURES Describes and illustrates the procedures required to install the ARZ-1. SECTION 1.0 INSTALLATION PROCEDURES – Describes and illustrates the<br>procedures required to install the ARZ-1.<br>SECTION 3.0 TROUBLE-SHOOTING – Contains information useful in<br>analyzing subsystem problems, and how to get help.
- analyzing subsystem problems, and how to get help.
- Controller teatures, capabilities, specificational<br>and interface requirements.<br>INSTALLATION PROCEDURES Describes and illust<br>procedures required to install the ARZ-1.<br>TROUBLE-SHOOTING Contains information useful<br>analyzi USAGE GUIDELINES - Describes how various features and<br>configuration are used and how they impact the<br>performance of the controller.<br>For Programming Notes and more detailed error<br>description, please refer to:
	- NOTE: For Programming Notes and more detailed error

Data General's Programmer's Reference Series Data General's Programmer's Ref<br>Models 6236/6237 & 6239/6240<br>Disk Subsystems<br>DG Ordering Number: 014-701001 Disk Subsystems |

# TABLE OF CONTENTS.

para<br>Bibliot

erna<br>Blizz

**Lease** 

![](_page_6_Picture_262.jpeg)

![](_page_7_Picture_12.jpeg)

 $\sim$ 

![](_page_8_Picture_0.jpeg)

![](_page_9_Picture_0.jpeg)

#### PRODUCT OVERVIEW  $1.0$

#### GENERAL DESCRIPTION  $1.1$

The ARZ-1 Disk Controller is ZETACO's state-of-the-art bridge between DG's Eclipse and Eclipse/MV minicomputers, and today's high performance SMD, HSMD, and SMDE interfaced disk drives. It fully emulates DG's Argus Disk Subsystem Controller in high performance SMD, HSMD, and SMDE interfaced disk drives.<br>It fully emulates DG's Argus Disk Subsystem Controller in<br>ERDOS, AOS, and AOS/VS environments.

The halimark of the ARZ-1 is Its resident "Intelligence"; the controller can handle more of the disk processing chores on Its own, thus freeing the host processor from these time consuming own, thus freeing the host processor from these time consuming<br>tasks. The result is greatly improved system throughput. Flexibility of Integration Is also enhanced; with the ARZ-1, virtually any drive whose characteristics fall within The range virtually any drive whose characteristics fall within the range<br>of the 6236/6239 emulation can be run with nearly 100% formatted media efficiency. PRODUCT OVERVIEW<br>
SENERAL DESCRIPTION<br>
The ARZ-1 Disk Controller is ZETACO's<br>
between DG's Eclipse and Eclipse/MV m<br>
high performance SMD, HSMD, and SMDE<br>
if fully emulates DG's Argus Disk Subs<br>
ERDOS, AOS, and AOS/VS envi PRODUCT OVERVIEW<br>
GENERAL DESCRIPTION<br>
The ARZ-1 Disk Controller is ZETACO's s<br>
between DG's Eclipse and Eclipse/MV mirigh<br>
high performance SMD, HSMD, and SMDE in<br>
if fully emulates DG's Argus Disk Subsy<br>
ERDOS, AOS, and

The ARZ-1 has been Implemented on a single 15" x 15" 10-layer The ARZ-1 has been implemented on a single  $15" \times 15"$  10-layer<br>printed circult board, with two multi-layered active<br>paddleboards to route signals to and from the disk drives. The paddleboards to route signals to and from the disk drives.<br>ARZ-1 meets all FCC hardened chassis requirements, and<br>interfaces DG's high speed bus, the Burst Multiplexor Channel

# $1.2$

# SPECIFICATIONS

# $1.2.1$

![](_page_10_Picture_250.jpeg)

'Burst Mul tiplexor Channel Interface: Interrupt Priority Mask Bit: Bit 7 Bus Load: Data Channel Interface: Sector Data Field: Data Buffering: Header CRC Polynomial: Error Logging: 1 unit load (any "1/0 ONLY" Slot). Not supported Less than 1 STTL load  $64$ ma drive at  $0.7v$ Supports selectabil ity of any of tne Supports selectabil<br>8 priority requests 8 priority requests<br>Selectable burst rates of 1 to 256. Less than 1 STTL load<br>64ma drive at 0.7v<br>Supports selectability of a<br>8 priority requests<br>Selectable burst rates of 1<br>16 bit words/access Dynamically adjusting break count Dynamically adjusting break comparent of 1 to a with minimum setting of 1 to a Maximum time before BMC timeout<br>occurs is 30 ms. (to achieve maximum<br>performance, system overhead waximum time before BMC timeout maximum of 255 sync clock periods. performance, system overhead<br>including BMC latency should not . including BMC latency should<br>exceed one disk sector time). Support BMC transfer rates up to 20 Support BMC transfer rates up to 2<br>Mbytes per second (Instantaneous). 256 - 16 bit words per sector Two 256-word BMC buffers in a ping- pong configuration occurs<br>
perform<br>
Includi<br>
exceed<br>
Support<br>
Mbytes<br>
Sector Data Field:<br>
Data Buffering: Two 256<br>
ping-po<br>
Memory Address: 21 bits permissions of the sector Data Field:<br>Sector Data Field:<br>Data Buffering: Two<br>Memory Address: 21<br>56 Bit Error Sector Data Field: 256 - 1<br>Data Buffering: Two 256<br>ping-po<br>Memory Address: 21 bits<br>56 Blt Error (X°22 + 1)\* Memory Address: 21 bits<br>56 Bit Error<br>Correction (X°22 + 1)\*<br>Polynomial: (X°11 + X°7 + X°6 + X + 1)\*  $(X^{\circ}22 + 1)*$ <br> $(X^{\circ}11 + X^{\circ}7 + X^{\circ}6 + X + 1)*$ <br> $(X^{\circ}12 + X^{\circ}11 + X^{\circ}10 + ... + X + 1)*$  $(X°11 + X°9 + X°7 + X°6 + X°5 + X + 1)$  $X°16 + X°15 + X°2 + 1$ Automatic error logging and .<br>Automatic error logging and<br>relocation of up to 80 sectors per unit.

Mirroring:

Can have up to 2 mirrored disk pairs using DG's standard mirroring utilities.

![](_page_12_Picture_214.jpeg)

The ARZ=1 is designed To operate only with the BMC, and must be installed in an "1/0 ONLY" stot. Table 1.1 lists the DG computers in which the ARZ-1 will function, along with the appropriate "I/O ONLY" slots. ~ MV/ 4000 12-20 ~MV/7800 \*See note below. MV / 8000 29-42, 48-56

CAUTION: THE ARZ-1 MUST BE PLUGGED INTO AN "I/O ONLY" SLOT OR

# TABLE 1.1 "I/O ONLY" Slot Selection

![](_page_12_Picture_215.jpeg)

with a single socket on one end and controllers), are required for BMC

\*The MV/7800 CPU can be installed in a number of different chassis. The ARZ-1 may only be instalied in an 1/0 ONLY slot chassis. The ARZ-1 may only be installed in an I/O ONLY slot<br>for that type of chassis.

operation.

1.2.3 DISK DRIVE INTERFACE

![](_page_13_Picture_216.jpeg)

j<br>Kana

Multiple Drives: Up to four drives (Dual Volume or Mirrored pairs count as two) per controller. The "A" cable dalsy-chains from drive to drive, with the last drive In the chain requiringan "A" cable terminator. The "B" cable connects radially to each drive (no terminators cable terminator. The "B" cable<br>radially to each drive (no termin<br>required). Reference Figure 2.5. Multiple Drives: Up to four drives (Dual Volume or Mirrored<br>pairs count as two) per controller. The "A"<br>cable dalsy-chains from drive to drive, with<br>the last drive in the chain requiring an "A"<br>cable comments<br>radially to e

# 1.2.4. ME CHAN|CAL

Dimensions:  $15" \times 15" \times 1/2"$ 

Shipping Weight: 10 pounds - includes controller, paddleboards, cables (if ordered), diagnostics and documentation.

"A" paddleboard:<br>Active backplane paddleboard with one 60-pin<br>cable connector. ("A" backplane)

"B" paddleboard: "B" paddleboard:<br>Active backplane paddleboard with four 26-pin<br>cable connectors. ("B" backplane)

# A<br>| C<br>| POWER REQUIREMENTS<br>|

+5 (+/= 5%) Volts DC @ 8.2 amps typical  $-5$  (+/-  $5\%$ ) Volts DC @ 0.63 amps typical

# 1.2.6 ENVIRONMENTAL

.<br>Pesar

OPERATING ENVIRONMENT:

Temperature: 0 to 55 degrees C Relative Humidity 10% to 90% (non-condensing)

NON- OPERATING ENVIRONMENT:

Temperature: ~-45 to +115 degrees C Relative Humidity 10% to 90% (non-condensing)

Exceeds al| Eclipse/MV temperature and humidity specifications.

![](_page_15_Picture_0.jpeg)

# = 2.0 INSTALLATION

# 2.1 UNPACKING AND INSPECTION

The following items are shi pped standard with each ARZ-1: INSPECTION<br>Items are shipped standard with each<br>ITEM

![](_page_16_Picture_137.jpeg)

In addition, the following optional disk cables may be ordered In addition, the following opt<br>with the Controlle<mark>r:</mark><br>I. CABLES FOR AN FCC CHASSIS BMC Bus Cables<br>dition, the following optional disk cables may b<br>the Controller:<br>CABLES FOR AN FCC CHASSIS<br>a) Internal "A" Cable 300-104-00

![](_page_16_Picture_138.jpeg)

![](_page_16_Picture_139.jpeg)

Upon receipt of the Model ARZ-1 from the carrier, inspect the Upon receipt of the Model ARZ-1 from the carrie<mark>r, inspect</mark><br>shipping carton immediately for any evidence of damage or shipping carton immediately for any evidence of damage or<br>mishandling in transit.

If the shipping carton is water stained or damaged, contact the If the shipping carton is water stained or damaged, contact the carrier and shipper immediately, specify the nature and extent carrier and shipper immediately, specify the nature and extent<br>of the damage and request that the carrier's agent be present a) "A" Cable<br>b) "B" Cable<br>Upon receipt of the Model ARZ-1 from<br>shipping carton immediately for any<br>mishandling in transit.<br>If the shipping carton is water stal<br>carrier and shipper immediately, spe<br>of the damage and request when the carton is opened.<br>ZETACO's warranty does not cover shipping damage. For repai

ZETACO's warranty does not cover shipping damage. For repair<br>or replacement of any ZETACO product damaged in shipment, call or replacement of any ZETACO product damaged in shipment, call<br>ZETACO, Inc. to obtain return authorization instructions.

# 2.2 BEFORE YOU BEG IN

<u>service roo been.</u><br>This section contains the procedures necessary for proper<br>installation of the ARZ-1 Disk Controller. We recommend that it once in its entirety before you start the  $\qquad \rule{2mm}{2mm}$ bisk Controller. We recommend that<br>its entirety before you start the<br>i.<br>beginning with 2.3, are in order of installation of the ARZ-1 Disk Controller. We recommend that you read through actual Installation process.

n 2**.3, are in order of**<br>involve preparation and **F** ton process.<br>bsections, beginning with 2.3, are in order of<br>ections 2.3 through 2.8 involve preparation and f<br>the hardware components. Subsections 2.9 execution. Subsections 2.5 inrough 2.6 involve preparations 2.12 describes the programs used to complete the installation. These programs are on the Software Suppothe 1/2" magnetic tape reel shipped with the ARZ-1.<br>2.2.1 S through 2.12 describe the programs used to complete the<br>installation. These programs are on the Software Support Tape,<br>the 1/2" magnetic tape reel shipped with the ARZ-1. ocedures necessary for proper<br>sk Controller. We recommend that<br>its entirety before you start the<br>eginning with 2.3, are in order of<br>through 2.8 involve preparation a<br>components. Subsections 2.9<br>ograms used to complete the<br> The following subsections, beginning with 2.3, are in order of .<br>The following subsections, beginning wi<br>execution. Subsections 2.3 through 2.8

# SYSTEM HARDWARE REQUIREMENTS<br>a) Eclipse or MV Family CPU

- end a BMC.<br>The School of MV Family CPU with minimum 32K words memory<br>and a BMC.<br>b) Magnetic Tape Subsystem and a BMC.<br>b) Magnetic Tape Subsystem<br>c) ARZ-1 Controller Board(s)
- b) Magnetic Tape Sut<br>c) ARZ-1 Controller<br>d) Disk Drive(s)
- c) ARZ-1 Controller Board(s)<br>d) Disk Drive(s)<br>e) Console at Device 10/11
- 
- 
- Printer at Device 17, in order to log errors<br>" copy of your configuration facts (optional). a) Disk Drive(s)<br>e) Console at Device 10/11<br>f) Printer at Device 17, in order to log errors and print a

You. should have complete hardware documentation for your You should have complete hardware documentation for your<br>computer and disk drive available for reference during the computer and disk drive available for reference during the<br>installation.

# 2.2.2 ' THE SOFTWARE SUPPORT TAPE

microcode onto Each of the programs on the Software Support Tape have been Each of the programs on the Software Suppor<br>written by ZETACO specifically for the ARZ-1 Each of the programs on the Software Support Tape have been<br>written by ZETACO specifically for the ARZ-1 controller. Use<br>this tape for configuring the controller. Media Formatting. This tape for configuring the controller, media rormaning,<br>Disk Diagnostic and Reliability, and installation of controller w WORK ON THIS CONTROLLER. WORK ON THIS CONTE<br>support MVSYSTEMX. r<br>ana this tape for configuring the controller, Media Formatting, microcode onto the disk. DG's CORRESPONDING PROGRAMS MAY NOT<br>WORK ON THIS CONTROLLER. Also note that the ARZ-1 does NOT

not need, and c they are executed. The Software Support Tape is structured so that the programs on<br>Files 2 through 4 can be loaded and executed directly from the<br>tape. Each is a Stand-Alone program: this means that they do The Software S<br>Files 2 throug Files 0 and 1 contain the sof tware that enables you To boot a 4 can be loaded and executed directly from th<br>a Stand-Alone program: this means that they do tape. Each is a Stand-Alone program; this means that they do

Files 0 and 1 contain the software that enables you to boot<br>from the tape and select the particular program you want lo<br>into the svstem. The boot procedure is detailed in Section 2.8. into the system. The boot procedure is detailed in Section contain the software that enables you to boot<br>and select the particular program you want loaded At several points in the installation procedure you will find sample dialogues for the programs. In these samples, the lines that the computer prints will be entirely in upper case letters. The sample user responses will be on the next line below, Indented. The CARRIAGE RETURN/ response will be designated by '<CR>'. Comments and suggestions, which do not appear In an actual session and are provided here for clarification, will be preceeded and followed by the characters  $1$   $*$   $*$   $*$   $*$ 

eeVial

![](_page_19_Picture_1.jpeg)

PREPARE THE COMPUTER CHASSIS<br>Before Installing the ARZ-1, the computer chassis must be presence the convolution of the computer chassis must be<br>Before installing the ARZ-1, the computer chassis must be<br>prepared. To do so, choose an available slot and establish the correct priority. Before install<br>prepared. To<br>correct priori<br>2.3.1 SLOT SELECTION

n dina salah salah sahiji déngan kacamatan di kacamatan di kacamatan di kacamatan di kacamatan di kacamatan di<br>Kabupatèn Salah Salah Salah Salah Salah Salah Salah Salah Salah Salah Salah Salah Salah Salah Salah Salah Sala

<mark>SLOT SELECTION</mark><br>The ARZ-1 MUST be installed in an "1/0 ONLY" slot. Consult The ARZ-1 MUST be installed in an "1/0 ONLY" slot. Cor<br>Table 1.1 to determine which slots are correct for your Table 1.1 to determine which slots are correct for your<br>particular computer.

CAUTION: THE ARZ-1 MUST BE PLUGGED INTO AN "1/0 ONLY" SLOT OR

COMPONENT DAMAGE WILL RESULT. ZETACO'S WARRANTY IS THE ANE I HOST BE TESSSED TATO AN TYS SNET<br>COMPONENT DAMAGE WILL RESULT. ZETACO'S WARR/<br>VOID IF A SLOT OTHER THAN "I/O ONLY' IS USED. CAUTION: THE AKZ-<br>COMPONEN<br>VOID IF<br>2.3.2 PRIORITY SELECTION

f<br>**fyrir a**f

The Controller must receive two priority signals from the DG minicomputer backplane: OCH Priority In (Pin A94), and minicomputer backplane: DCH Priority In (Pin A94), and<br>Interrupt Priority In (Pin A96). If there are vacant slots between the ARZ-1 and the processor, or between the ARZ-1 and<br>between the ARZ-1 and the processor, or between the ARZ-1 and between the ARZ-1 and the processor, or between the ARZ-1 another controller already installed in the chassis, jumper<br>wires must be installed to obtain priority continuity. To<br>"jumper across" unused slots, connect DCH Prio another controller already installed in the chassis. Jumper wires must be installed to obtain priority continuity. To "jumper across" unused slots, connect DCH Priority Out (Pin<br>A93) to DCH Priority In (Pin A94) and Interrupt Priority Out (Pin A95) to Interrupt Priority In (Pin A96). See Figure 2.2.

To prepare the controller for Installation you will need to To prepare the controller for installation you will need to assign the Device Code. To prepare the cont<br>establish proper BM<br>Code.<br>2.4.1 BMC BUS TERMINATION

\f there is more than one BMC device daisy-chained on the BMC If there is more than one BMC device daisy-chained on the BM<br>bus, then the BMC controller at the end of the bus must have bus, then the BMC controller at the end of the bus must have the bus terminators installed. If the ARZ-1 is to be installed as the last (or only) BMC controller, then make sure the 3 bus<br>terminators are installed at locations E11, F11, and G11 on the wires must be installed to obtain priority continuity."<br>"jumper across" unused slots, connect DCH Priority Out (1)<br>A93) to DCH Priority in (Pin A94) and interrupt Priority<br>(Pin A95) to interrupt Priority in (Pin A96). See controller board. Refer to Figure 2.1.<br>NOTE: The ARZ-1 is shipped from the factory with these

The ARZ-1 is shipped from the factory with these<br>terminators installed unless otherwise specified.

#### 2.4.2 DEVICE CODE SELECTION

sy stem with that device code. <u>...... 0001 OLL LOTION.</u><br>The standard Primary device code for the ARZ-1 is 24 octal: the Secondary is 64 octal. However, any DG device code can be | secondary is 64 octal. However, any DG device code can be selected, as long as there is not already a controller in the Secondary is 64 octal. However, any DG device code can be<br>selected, as long as there is not already a controller in the<br>system with that device code.<br>NOTE: THE OPERATING SYSTEM MAY NOT SUPPORT THE ARZ-1<br>AT ALL DEVICE CODES

NOTE: THE OPERAT ING SYSTEM MA Y NOT SUPPORT THE ARZ~ 1

and should be placed in the "DOWN" position. Refer that and 2.3 for switch location and proper selection. There is a set of Device Code switches on the edge of the board  $\blacksquare$ system with that device code.<br>
NOTE: THE OPERATING SYSTEM MAY NOT SUPPORT THE ARZ-1<br>
AT ALL DEVICE CODES.<br>
There is a set of Device Code switches on the edge of the board<br>
that allow you to easily set the device code. Swit There is a set of Device Code switches on the edge of the boath<br>that allow you to easily set the device code. Switches 3<br>through 8 specify device code. Switches 1 and 2 are reserved that allow you to easily set the device code. Switches 3<br>through 8 specify device code. Switches 1 and 2 are reserved<br>and should be placed in the "DOWN" position. Refer to Figures

If, at a later date, you wish to change the device code for the  $\blacksquare$ if, at a later date, you wish to change the device code for the  $\epsilon$ <br>ARZ-1, you need not remove the board from the computer chassis. ARZ-1, you need not remove the board from the computer cha<br>Simply set the switches accordingly and press RESET on the<br>computer. The new device code will then be operative.

#### $2.5$ INSTALL. THE CONTROLLER AND PADDL EBOARDS

First, pull the lock tabs on the two front corners of the board .. First, pull the lock tabs on the two front corners of<br>out as far as they will go. Next, carefully guide the out as far as they will go. Next, carefully guide the<br>Controller board into the "1/0 ONLY" slot you selected in<br>Section 2.3. Now, when the board engages the backplane<br>connectors, gently press the lock tabs in to provide in Section 2.3. Now, when the board engages the backplane<br>connectors, gently press the lock tabs in to provide insertion<br>leverage. Use equal pressure on both lock tabs until the board if, at a later date, you wish to change the device code f<br>ARZ-1, you need not remove the board from the computer ch<br>Simply set the switches accordingly and press RESET on the<br>computer. The new device code will then be oper If, at a later date, you wish to change the device code for the NRZ-1, you weed not remove the board from the computer chassis.<br>
Simply set the switches accordingly and press RESET on the computer. The new device code will

#### $2.5.1$ PADDL EBOARD INSTALLATION

The computer backplane, viewed from the rear, has the "A" side-<br>pins on the left. On computers with vertically mounted<br>controller boards, think of the component side of the boards as pins on the left. On computers with vertically mounted<br>controller boards, think of the component side of the boards as<br>up, then the "A" side pins are on the left.

of the stor confarming the AR2-1 confrorter. Ensure that no<br>pins are bent. Position the "A" paddleboard block connector<br>over all 100 pins, with the header connectors facing up. Press Locate the two rows.of pins on the "A" side of the backp! ane for the slot containing the ARZ-1 Controller. Ensure that no Locate the two rows of pins on the "A" side of the backplane<br>for the slot containing the ARZ-1 Controller. Ensure that r<br>pins are bent. Position the "A" paddleboard block connector up, then the "A" side pins are on the left.<br>Locate the two rows of pins on the "A" side of the backplane<br>for the slot containing the ARZ-1 Controller. Ensure that no<br>pins are bent. Position the "A" paddleboard block connec the connector securely over the pins, making sure all pins<br>insert and do not bend, until the guide block is flush with the

CAUTION: COMPONENT DAMAGE MAY OCCUR IF PADDLEBOARD IS MIS-ALIGNED. MAKE SURE THE BLOCK IS NOT SHIFTED RIGHT ALIGNED. MAKE SURE THE BLOCK IS NOT SHIFTED RIGHT<br>OR LEFT BY CHECKING FOR NON-INSERTED PINS ON BOTH<br>ENDS. DOUBLECHECK THAT THE BLOCK IS POSITIONED OVER ENDS. DOUBLECHECK THAT THE BLOCK IS POSITIONED OVER THE CORRECT TWO ROWS OF PINS, AND NOT BETWEEN SLOTS. IT MAY. BE NECESSARY TO COUNT PAIRS OF ROWS TO DETERMINE CORRECT POSITIONING. IT MAY B<br>DETERMIN<br>Repeat this proced<br>"B" side of the ba<br>2.6 CONNECT ALL CABLES

Repeat this procedure for mounting the "B" paddleboard on the Repeat this procedure fo<mark>r</mark><br>"B" side of the backplane.

FOR ALL CABLES<br>FCC and Non-FCC compliant cabling procedures differ. If you<br>will be using the former, follow the Instructions in Sections FCC and Non-FCC compliant cabling procedures differ. If you<br>will be using the former, follow the Instructions in Sections<br>2.6.1 and 2.6.2; for the latter, skip to Section 2.6.3. Note will be using the former, follow the instructions in Sections<br>2.6.1 and 2.6.2; for the latter, skip to Section 2.6.3. Note<br>that after connecting all the cables and configuring, you will<br>prepare the disk drive.<br>2.6.1 FCC-CO THE CORECT TWO ROWS OF PINT<br>
IT MAY BE NECESSARY TO COUNT<br>
DETERMINE CORRECT POSITION<br>
PETERMINE CORRECT POSITION<br>
PREPARE TO SITION<br>
PREPARE THE DETERMINE CORRECT POSITION<br>
PREPARE THE DECOMPLIANT OF THE PREPARE TO THE PR

The Internal Disk "A" cable (P/N 300-104-00) is a flat The Internal Disk "A" cable (P/N 300-104-00) is a flat<br>60-conductor cable terminated on one end with a socket<br>connector and on the other with a "D" connector. As shown in Figure 2.4, the socket connector end plugs Into the "A" paddileboard. The other end of this cable (D connector) mounts paddleboard. The other end of this cable (D connector) mounts<br>on the computer backpanel. Repeat this procedure for mounting the "B" paddl"<br>"B" side of the backplane.<br>CONNECT ALL CABLES<br>FCC and Non-FCC compliant cabling procedures diff<br>2.6.1 and 2.6.2; for the latter, skip to Section<br>that after connecting all t

The Internal Disk "B" cable (P/N 300-146-00) is a flat The Internal Disk "B" cable (P/N 300-146-00) is a flat<br>26-conductor cable terminated on one end with a socket The Internal Disk "B" cable (P/N 300-146-00) is a flat<br>26-conductor cable terminated on one end with a socket<br>connector and on the other with a "D" connector. The socket 26-conductor cable terminated on one end with a socket<br>connector and on the other with a "D" connector. The socket<br>connector end plugs into the "B" paddleboard. The other end of connector and on the other with a "D" connector. The socket<br>connector end plugs into the "B" paddleboard. The other end of<br>this cable (D connector) mounts on the backpanel. Again, refer

To mount the "D" connectors to the backpanel, first remove the To mount the "D" connectors to the backpanel, first remove<br>covers from the desired mounting holes, and the hex bolts, washers, and nuts from the connectors. Then, insert the washers, and nuts from the connectors. Then, insert the connector into the hole in the backpanel from the inside,<br>insert the hex bolts from the outside, and secure the connector To mount the "D" conne<br>covers from the desire<br>washers, and nuts from<br>connector into the hol<br>insert the hex bolts f<br>to the backpanel.

### 2.6.2 FCC-COMPLIANT EXTERNAL CABLING

The External Disk Nan cable (P/N 300- 013-00) is a round The External Disk "A" cable  $(P/N 300-013-00)$  is a round<br>60-conductor cable terminated on one end with a 60-pin socket  $60$ -conductor cable terminated on one end with a  $60$ -pin socke<br>connector and a pigtall ground lead, and on the other with a The External Disk "A" cable (P/N 300-013-00) is a round<br>60-conductor cable terminated on one end with a 60-pin socke<br>connector and a pigtall ground lead, and on the other with a<br>"D" connector. As shown in Figure 2.5, it co connector and a pigtall ground lead, and on the other with a<br>"D" connector. As shown in Figure 2.5, it connects the<br>appropriate backpanel "D" connector to the first drive. The appropriate backpanel "D" connector to the first drive. The<br>pigtail ground lead is to be connected to ground on the first FCC-COMPLIANT EXTERNAL CABLING<br>The External Disk "A" cable (P/N 300-0<br>60-conductor cable terminated on one e<br>connector and a pigtall ground lead, a<br>"D" connector. As shown in Figure 2.5<br>appropriate backpanel "D" connector

For every additional disk drive added to this controller, one daisy-chain "A" cable (P/N 300-081-00) is required between each For every additional disk drive added to this controller, one For every additional disk drive added to this controller, one<br>daisy-chain "A" cable (P/N 300-081-00) is required between ea<br>drive. The last drive in the chain must have a terminator For every additional disk drive added to this controller, one<br>daisy-chain "A" cable (P/N 300-081-00) is required between each<br>drive. The last drive in the chain must have a terminator<br>installed in place of the daisy-chain drive. The last drive in the chain must have a terminator<br>installed in place of the daisy-chain cable. Refer again to Figure 2.5. This terminator is located within the disk drive.

Tigand 2.9. This forminator is focated within the disk<br>The External Disk "B" cable (P/N 300-011-00) is a round extending the terminated on one end with a socket<br>connector and a pigtail ground lead, and on the other with a D<br>connector. Each drive must have a "B" cable connected between Ine External Disk "B" cable (P/N 300-011-00) is a roun<br>26-conductor cable terminated on one end with a socket<br>connector and a pigtail ground lead, and on the other Disk "B" cable  $(P/N 300-011-00)$  is<br>cable terminated on one end with a a socket<br>he other w connector. Each drive must have a "B" cable connected between<br>the drive and a backpanel D connector "port" in a radial<br>fashion. The pigtail ground lead is to be connected to ground on the disk drive. See Figure 2.5.

![](_page_24_Figure_0.jpeg)

# $2 - 9$

FIGURE 2.2 Backplane Priority Jumpers

# FIGURE 2.3 Device Code Switches

![](_page_25_Picture_1.jpeg)

![](_page_25_Picture_24.jpeg)

#### NON-BULKHEAD CABLING 2.6.3

i.<br>Ka

The cables for DG's Non=-FCC chassis are round, terminated at The cables for DG's Non-FCC chassis are round, terminated<br>each end with a 60-pin socket connector, an 8-inch pigtail each end with a 60-pin socket connector, an 8-inch pigtail<br>ground lead on the disk end, and a 24-inch pigtail ground lead<br>on the computer end. The External "A" cable (P/N 300-081-00) is 60-conductor, and the External "B" cable Is 26-conductor paddleboard. The other ends go directly to the appropriate on the computer end. The External "A" cable (P/N 300-081-00) (P/N 300-145-00). The "A" cable plugs directly into the "B"<br>paddleboard. The other ends go directly to the appropriate connectors on the disk drive. The pigtail ground leads should<br>be connected to ground at both ends. 900-145-00 paddleboard.<br>
paddleboard.<br>
connectors on t<br>
be connected to<br>
2.6.4 BMC BUS CABLING

The two BMC bus cables provided have a single 40-pin connector The two BMC bus cables provided have a single 40-pin<br>on one end and a group of connectors on the other end on one end and a group of connectors on the other end<br>
(4-connector P/N 300-038-00; 6-connector P/N 300-131-00; or<br>
8-connector P/N 300-132-00). This cable daisy-chains from the computer's BMC interface to the multiple BMC peripheral 8-connector P/N 300-132-00). This cable daisy-chains from the controllers. The controller at the end of the chain must have it's BMC terminators installed, the others must have them<br>removed. Refer to Section 2.4.1 for BMC terminator installation.

Install the BMC bus cables as shown In Figure 2.4 by plugging Install the BMC bus cables as shown in Figure 2.4 by plugging<br>the single-plug end of the cables into the DG BMC board, and the single-plug end of the cables into the DG BMC board, and<br>the multiple-plug end of the cables into the ARZ-1 and other the multiple-plug end of the cables into the ARZ-1 and other<br>BMC peripheral controllers. Install the BMC bus<br>the single-plug end<br>the multiple-plug e<br>BMC peripheral cont<br>2.6.5 SUBSYSTEM GROUNDING

Because the AC power system safety ground does not necessarily satisfy all system grounding requirements, additional exactive the required to earth ground, referred to as system<br>connections are required to earth ground, referred to as system<br>ground. The Controller and its attached drive(s) must be connections are required to earth ground, referred to as system<br>ground. The Controller and its attached drive(s) must be<br>connected to a singlepoint ground system. Ground connections connected to a singlepoint ground system. Ground connections<br>are made via ground braids (5/8" minimum flat braid) that pass exameled to drive to drive to drive to computer.<br>
from drive to drive, drive to computer chassis and computer<br>
chassis to earth ground. Refer to Figure 2.5. from drive to drive, drive to computer chassis and computer<br>chassis to earth ground. Refer to Figure 2.5.<br>WARNING: To ensure proper ground return to earth, each

To ensure proper ground return to earth, each component in the system must be connected using a<br>daisy-chain ground system. The AC and DC grounds within each drive may need to be joined (consult your drive manual). The drives must then be joined your drive manual). The drives must then be join<br>by a daisy-chain grounding braid and connected to by a daisy-chain grounding braid and connected<br>the grounding post at the rear of the computer the grounding post at the rear of the computer<br>cabinet.

![](_page_27_Figure_1.jpeg)

![](_page_28_Figure_0.jpeg)

erena<br>Liberal

 $\int_{0}^{\infty}$ 

### TURN THE SYSTEM ON  $2.7$

To find out the basic status of the controller upon power-up, observe the four LEDs at the front edge of the board. Their observe the four LEDs at the front edge of the board.<br>meanings from right to left are as follows: To find out the basic status of the controller upon power<br>observe the four LEDs at the front edge of the board. Th<br>meanings from right to left are as follows:<br>RED SLFTS - Indicates disk controller is executing

- $SLFTS Indicates disk controller is executing$ Self-test Diagnostics during power-up;<br>sector interleave mode during run-time. meanings from right to left are as follows:<br>RED SLFTS – Indicates disk controller is executing<br>Self-test Diagnostics during power-up; indicates<br>sector interleave mode during run-time.<br>GREEN BUSY – This LED indica
- BUSY This LED indicates the controlle<br>| retrieving an information block. Sector Thieffeave mode during run-time.<br>GREEN BUSY - This LED indicates the controller is busy<br>retrieving an information block.<br>YELLOW CBL - When on. this LED indicates that none of the
- possible 4 units have been selected since power=up. YELLOW CBL - When on, this LED indicates that none of<br>possible 4 units have been selected since pow<br>YELLOW XFER - When on, this LED indicates that a BMC
- XFER When on, this LED indicates that a BMC<br>transfer is in progress. YELLOW XFER - When on, this LED indicates that a BMC<br>transfer is in progress.<br>Self-test takes one second to complete. At that point the red

LED should turn OFF and remain off. If it does not, or If It blinks, this Indicates a (sel f- test failure. See Section 3.0 blinks, this indicates a Self-test failure. See Section 3.0 for assistance. Self-test takes one second t<br>LED should turn OFF and rema<br>blinks, this indicates a Sel<br>for assistance.<br>The green LED should be OFF,<br>have been initiated immediat<br>The yellow LED (CBL) should<br>place using one of the drive<br>The

The green LED should be OFF, since no READ/WRITE activity will have been initiated immediately after power-up.

The yellow LED (CBL) should be on until an operation has taken<br>place using one of the drives attached to the controller.

The yellow LED (XFER) should be off after Self-test finishes, since no BMC activity will have been initiated Immediately af ter sel f= test.

# 2.8 BOOT THE SOFTWARE SUPPORT TAPE

If you are using an MV class machine, you must load the MV's microcode betore booting the software suppor t tape.

The bootstrap procedure for the software support tape is as The bootstrap procedure for the software support tape is as<br>follows:<br>1. Mount the software support tape on the drive and put it

- Mount the software support tape on the drive and put it<br>"On-Line". Be sure that the BPI setting matches that specified on the tape label.
- 2. Program Load. Boot the tape in your normal fashion.

3. The sof tware support package menu will be displayed:

![](_page_30_Picture_319.jpeg)

File Number?

You should enter the number of the program you wish to execute. At this point of the Installation procedure, enter:

 $2 \text{$ 

'to load the Configurator Program.

#### $2.9$ CONFIGURE THE ARZ-1

After the Configurator Program has loaded, the followtng After the Configurator Program has loaded, t<br>message will appear on your computer screen:

> CFARZ1-CONFIGURATOR FOR ARZ-1 CONTROLLER REVISION LEVEL X.XX

> > COPYRIGHT 198X, ZETACO, INC.

THE PURPOSE OF THE CONFIGURATOR PROGRAM IS TO ALLOW YOU TO<br>TAILOR THE ARZ-1 CONTROLLER TO YOUR PARTICULAR<br>ENVIRONMENT. THE ARZ-1 CONTROLLER INCLUDES AN TAIL OR THE ARZ-1 CONTROLLER TO YOUR PARTICULAR INTERNATION CONTROLLER INCLUDES AN<br>ELECTRICALLY ERASABLE PROM (EEPROM) THAT CONTAINS CERTAIN<br>FACTS. THIS PROGRAM LETS YOU LIST THE CURRENT FACTS, ELECTRICALLY ERASABLE PROM (EEPROM) THAT CONTAINS CERT<br>FACTS. THIS PROGRAM LETS YOU LIST THE CURRENT FACTS,<br>MODIFY THOSE THAT YOU WANT CHANGED, AND RECORD THE NEW MODIFY THOSE THAT YOU WANT CHANGED, AND RECORD THE NEW FACTS ONTO THE EEPROM. The Configurator Program has loaded, the following<br>ge will appear on your computer screen:<br>CFARZ1-CONFIGURATOR FOR ARZ-1 CONTROLLER<br>REVISION LEVEL X.XX<br>COPYRIGHT 198X, ZETACO, INC.<br>THE PURPOSE OF THE CONFIGURATOR PROGRAM I CFARZ1-CONFIGURATOR FOR ARZ-1 CONFIGURATOR FOR ARZ-1 CONFIGURATOR FOR ARZ-1 CONFIGURATOR PI<br>
THE PURPOSE OF THE CONFIGURATOR PI<br>
TAILOR THE ARZ-1 CONTROLLER TO YOU<br>
ENVIRONMENT. THE ARZ-1 CONTROLLER TO YOU<br>
ENVIRONMENT. TH

FACIS ON IO THE EEPROM.<br>THE HELP COMMAND ON THE MAIN MENU PROVIDES INFORMATION<br>BOTH ON WHAT TO DO AND HOW TO DO IT. IF THIS IS THE FIRST BOTH ON WHAT TO DO AND HOW TO DO IT. IF THIS IS THE FIRST TIME YOU HAVE RUN THIS PROGRAM, YOU MIGHT WANT TO START BY

YOU CAN GET AN EXPLANATION OF ANY QUESTION THE PROGRAM ASKS BY RESPONDING TO THAT QUESTION WITH AN "H".

WHAT IS THE PRESENT SETTING OF THE DEVICE CODE (IN OCTAL)?

ENTER COMMAND (? TO SEE CHOICES):

\*\*We have responded to the question about the device code of the controller with the primary device code. The program returned with aprompt for a Configurator command.

The program returned with a prompt for a Configurator comman<br>This indicates that the system has successfully communicated This indicates that the system has successfully communicated<br>with the controller at that device code, and the controller is with the controller at that device code, and the controller is<br>ready to be configured.

lf the sy stem had not returned with any prompt, that would have. at that device code. In such cases, turn the computer off and If the system had not returned with any prompt, that would have<br>indicated that the system was unable to contact the controller<br>at that device code. In such cases, turn the computer off and<br>double-check all of the preceedin after doing so, you still have problems, contact ZETACO's<br>after doing so, you still have problems, contact ZETACO's after doing so, you still have problems, contact ZETACO's<br>Customer Support Hotline. See Section 3.7. \*\*<br>You may now continue on through the Configurator, using the

You may now continue on through the Configurator, using the<br>HELP command whenever you need help.

#### 2.10 PREPARE THE DISK ORIVE

PREPARE THE DISK DRIVE<br>To prepare the disk drive, you will need to set the proper To prepare the disk drive, you will need to set the pro<br>number of sectors, the unit number and the remote start To prepare the disk drive, you will need to set the proper<br>number of sectors, the unit number and the remote start<br>capability. At this point, you must also ensure that the Index<br>and Sector signals are present on the "A" ca capability. At this point, you must also ensure that the thee<br>and Sector signals are present on the "A" cable. If these<br>signals are on the "B" cable only, the ARZ-1 will not function<br>correctly. If asked which interface to correctly. If asked which interface to select as an option within the disk drive, choose SMD-E.<br>|-<br>|SECTORS PER TRACK SELECTION

## $2.10.1$

lf the disk drive you have selected Is in the Configurator | Program, you should set that drive to the number of sectors per track that the Configurator said it should have. For Fujitsu disk drives, use the formula in the disk drive manual, not the<br>table. Using the table in the Fujitsu manual will result in disk drives, use the formula in the disk drive manual, not the<br>table. Using the table in the Fujitsu manual will result in<br>the last sector being too small. If your drive was not in the the last sector being too small. If your drive was not in the<br>Configurator, use the method below to determine the sectors per Configurator, use the method below to determine the sectors pe<br>track setting for that drive and take the user defined path in The disk drive you have selected is in the Configurator<br>Program, you should set that drive to the number of sectors per<br>track that the Configurator said it should have. For Fujitsu<br>disk drives, use the formula in the disk

the Configurator Program.<br>Most drive manufacturers provide jumpers or switches that allow<br>you to select the number of sectors per track to run. The you to select the number of sectors per track to run. The<br>number you choose will be a function of 1) the total number of per track available, and 2) the number of bytes per track available, and 2) the number of bytes required by tes per track available, and 2) the number of bytes required by the format you will be using. The total number of bytes per<br>track for your drive will be found in the specifications in your manual.

The number of bytes required by ZETACO's high performance format Is 590 (except for Fujitsu disk drives which require 599) bytes per sector. Therefore, to calculate the number of sectors per track use the following formula:

 $#$  of bytes per track Sectors Per Track = . | 590 or 599

NOTE: The remainder, if any, can be Ignored.

# 2.10.2 UNIT NUMBER AND MISCELLANEOUS PREPARATION

UNIT NUMBER AND MISCELLANEOUS PREPARATION<br>Set the drive(s) to the desired unit number(s). This is usally Set the drive(s) to the desired unit number(s). This is usall<br>done via a switch in the drive or by changing lens caps on the<br>front. For two or more drives, unit numbers assigned are front. For two or more drives, unit numbers assigned are<br>usually consecutive, with unit "0" being the primary unit. done via a switch in the drive or by changing lens caps on the<br>front. For two or more drives, unit numbers assigned are<br>usually consecutive, with unit "0" being the primary unit.<br>2.10.3 REMOTE DRIVE START  $\sqrt{QCA}$ 

Upon initial power-up, the Controller will delay activating Upon initial power-up, the Controller will delay activating<br>Pick/Hold (the signal that spins up the drive) for one second. Pick/Hold (the signal that spins up the drive) for one second. This eases the initial current demand on the AC power source. The number of bytes required by ZETACO<br>format is 590 (except for Fujitsu disk<br>599) bytes per sector. Therefore, to<br>sectors per track use the following for<br>Sectors Per Track =  $\frac{\# \text{ of bytes per it}}{590 \text{ or } 599}$ <br>NOTE: The remainde This feature requires that the disk drive be set up for remote<br>operation.<br>2.10.4 SPECIAL CONSIDERATIONS FOR DUAL VOLUME DRIVES

Dual Volume drives are units designed with two physical <u>or some concreentments for some volume street.</u><br>Dual Volume drives are units designed with two physical<br>volumes. Usually, one volume is fixed, while the other is a Dual Volume drives are units designed with two physical<br>volumes. Usually, one volume is fixed, while the other is a<br>removable cartridge. Two examples are the CDC 9448, and the removable cartridge. Two examples are the CDC 9448, and the<br>Amcodyne 7110.

#### $2.11$ INITIALIZE THE DISK

The initializer Program (File #3) consists of five modules: 1) INITIALIZE DISK

- 1) ANTIALIZE DISK<br>2) ADD BAD BLOCKS
- 
- 
- 3) FORMAT ONLY 4) MICROCODE INSTALL ONLY
- 5) ZDKINIT ONLY (for RDOS)—

In the opening menu there are selections to enter and start the devices. You will need to select the [LE Jnter device selection devices. You will need to select the [E]nter device selection<br>and then you will be given the menu listing the above choices.

We recommend at this polnt that you run the Format Only module. This wlll format the disk, write out the microcode, and write out an empty bad block map for the microcode to use. After running Reliability (in Section 2.12 below) to verify that the media has been formatted and the subsystem is operational, you can return to the Initial izer Program for a full surface analysis as descibed in Section 2.13. We recommend at this point that you run the Format Only<br>module. This will format the disk, write out the microcode<br>and write out an empty bad block map for the microcode to<br>After running Reliability (in Section 2.12 below) Ne recommend at this point that you want be Format Ociv<br>
module. This will from the disk, writte out the microcode,<br>
and write out an eaply bad olock map for the microcode,<br>
after running Reil Bolility (in Section 2.12 bel

'The following sample dialogue will guide you through this The following sample dialogue will guide you through this<br>procedure. Sample dialogues for the full surface analysis will

To format the disk, boot the Software Support tape and load file #3. The sample dialogue below will guide you through the file #3. The sample dialogue below will guide you through the<br>Format Only module of the Initializer Program.

# ARZ-1 DISK INITIALIZER DISK INIT<br>REV. X.XX ARZ-1 DISK INITIALIZER<br>
REV. X.XX<br>
COPYRIGHT 19XX, ZETACO, INC.<br>
COMMAND LIST<br>
CE JNTER A DEVICE [DJELETE A DEVICE<br>
[STTART A DEVICE [HJALT A DEVICE

# COPYRIGHT 19XX, ZETACO, INC. COPYRIGHT 19XX, ZETACO, INC.<br>COMMAND LIST<br>FETNTER A DEVICE FDTELETE A DEVICE

# COMMAND LIST \_

[F]LAGS [M]ODE OF DISPLAY<br>[Q]UIT

COPYRIGHT 19XX, ZETACO, INC.<br>COMMAND LIST<br>[E]NTER A DEVICE [D]ELETE A DEVICE<br>[S]TART A DEVICE [H]ALT A DEVICE<br>[R]ESTART THE PROGRAM [L]IST ERROR TOTALS [CJOMMAND LIST — EPJRINTER CONTROL fewrce. REV. X.XX<br>
COPYRIGHT 19XX, ZETACO, INC.<br>
COMMAND LIST<br>
COMMAND LIST<br>
CE JNTER A DEVICE<br>
CE JTART A DEVICE<br>
CE JTART A DEVICE<br>
CE JESTART THE PROGRAM [L] IST ERROR TOTALS<br>
COMMAND LIST [P]RINTER CONTROL Device (7<br>
FILAGS [M

ENTER A COMMAND SELECTION (C=CMD LIST): \*\*We wish to Enter the device that we want to formar. so we type

ENTER THE DEVICE CODE  $[24]$ :  $<$ cr $>$ 

\*\*24 Is the primary device code. If you have your controller set up for the secondary dev ice code of 64, you would enter ARZ-1 DISK INITIALIZER<br>
REV. X.XX<br>
COPYRIGHT 19XX, ZETACO, INC.<br>
COMMAND LIST<br>
COMMAND LIST<br>
COMMAND LIST<br>
CE INTER A DEVICE<br>
CE INTER A DEVICE<br>
CE INTER THE PROGRAM<br>
COMMAND LIST<br>
CE INITER A COMMAND LIST<br>
CE INTERS<br>
COMM

START INITIALIZATION OF CONTROLLER START INITIALIZATION OF CONTROL<br>CONTROLLER MICRO-CODE REV: X.XX CONTROLLER MICRO-CODE REV: X.XX<br>END INITIALIZATION OF CONTROLLER

\*\*ThIs is just. telling you that 'the progr am 'Is loading \*\*This is just telling you that the program is loading<br>microcode onto the ARZ-1, and what the revision number is. \*\*

UNIT 0. IS READY; SELECT (YES, [NO]): YES

¥\*\*The Initial izer Program has looked at the ARZ-1 and found that unit 0 is ready. It then asks you If you want to use unlit O. If you do then you would type YES. If not then Type <cr> and the Initial izer Progr am would go on to the next ready unit. \*\*

SECTOR COUNT VERIFICATION

NUMBER OF SECTORS REPORTED BY THE DRIVE: 68. NUMBER OF SECTORS CONFIGURED FOR THE DRIVE: 67. WARNING! THERE IS ONE EXTRA SECTOR REPORTED. THIS MAY BE JUST A PARTIAL SECTOR AND IS NOT A PROBLEM.

\*\*The Initializer Program finds out from the ARZ-1 how many sector pulses it sees from the drive. Then It compares that number to the number of sectors that the ARZ-1 is configured for. If there is only one more sector pulse on the drive then the number of sectors that the board is configured for, it Is probably a sector at the end of the track that Is too small to use. This Is common with disk drives and Is not a problem. If there is more than one extra sector, or fewer sectors the program will not let you continue unless you fix the problem since this is not a functional configuration. \*\*

## COMMAND CHOICES

 $[1]$ NITIALIZE [AJDD BAD BLOCKS **FF JORMAT ONLY** [MJICROCODE INSTALL ONLY [Z]DKINIT ONLY (for RDOS, when supported)

ENTER YOUR SELECTION [1]:  $F$ 

\*\*At this time we only wish to format the disk so we can run. the Reliability Program and verify that the subsystem is operational.

UNIT 0. IS SELECTED UNIT 1. 1S NOT READY UNIT 1. IS NOT READY<br>UNIT 2. IS NOT READY UNIT 2. IS NOT READY<br>UNIT 3. IS NOT READY

UNIT 3. IS NOT READY<br>\*\*\*\* NOTE \*\*\*\* YOU MUST ENTER [S]TART IN ORDER TO HAVE THE SELECTED OPERATIONS ACTUALLY TAKE PLACE.

# ~ARZ-1 DISK INITIALIZER REV. X.XX<br>COPYRIGHT 19XX, ZETACO, INC. ARZ-1 DISK INITIALIZER<br>REV. X.XX<br>COPYRIGHT 19XX, ZETACO, INC.<br>COMMAND LIST<br>FETNTER A DEVICE [D]ELETE A DEVICE

# COMMAND LIST

COPYRIGHT 19XX, ZETACO, INC.<br>COMMAND LIST<br>[E]NTER A DEVICE [D]ELETE A DEVI<br>[S]TART A DEVICE [H]ALT A DEVICE [E]NTER A DEVICE [D]ELETE A DEVICE<br>[S]TART A DEVICE [H]ALT A DEVICE<br>[R]ESTART THE PROGRAM [L]IST ERROR TOTALS ARZ-1 DISK INITIALIZER<br>
REV. X.XX<br>
COPYRIGHT 19XX, ZETACO, INC.<br>
COMMAND LIST<br>
CE TO TER A DEVICE<br>
CE TO TER A DEVICE<br>
CE TERT A DEVICE<br>
CE TERT THE PROGRAM<br>
COMMAND LIST<br>
COMMAND LIST<br>
COMMAND LIST<br>
CP TRINTER CONTROL ARZ-I DISK INTITALIZER<br>
REV. X.XX<br>
COPYRIGHT 19XX, ZETACO, INC.<br>
COMMAND LIST<br>
COMMAND LIST<br>
COMMAND LIST<br>
CORTER A DEVICE<br>
CORTER THE PROGRAM<br>
COMMAND LIST<br>
COMMAND LIST<br>
COMMAND LIST<br>
COMMAND LIST<br>
COMMAND LIST<br>
COMMAND ARZ-1 DISK INITIALIZER<br>
REV. X.XX<br>
COPYRIGHT 19XX, ZETACO, I<br>
COMMAND LIST<br>
COMMAND LIST<br>
CE TART A DEVICE [D]ELETE<br>
CE TART A DEVICE [D]ELETE<br>
CE TART THE PROGRAM [L]IST E<br>
CE TOMMAND LIST [P]RINTE<br>
CE TOMMAND LIST [P]RIN ARZ-1 DISK INITIALIZER<br>
REV. X.XX<br>
COPYRIGHT 19XX, ZETACO, INC.<br>
COMMAND LIST<br>
CE TART A DEVICE<br>
ESTART A DEVICE<br>
ENTER A DEVICE<br>
COMMAND LIST<br>
CE TE TE PROGRAM

LIT A DEVICE<br>
COMMAND LIST<br>
CE TE TERROR TO<br>
COMMAND LIST<br>
C

ENTER A COMMAND SELECTION (C=CMD LIST):

START ALL ENTERED DEVICES (Lyes], NO):  $<$ cr $>$ 

\*\*This will start the program formatting. Now you may enter other commands, such as [LJIST.\*\*

> -ARZ-1 DISK INITIAL IZER REV. X.XX

COPYRIGHT 19XX, ZETACO, INC.

## COMMAND LIST

CE IN TER A DEVICE CONSIDERE A DEVICE<br>
CS IT ART A DEVICE CHIALT A DEVICE COPYRIGHT 19XX, ZETACO, INC.<br>COMMAND LIST<br>[S]TART A DEVICE [D]ELETE A DEVICE<br>[S]TART A DEVICE [H]ALT A DEVICE<br>[R]ESTART THE PROGRAM [L]IST ERROR TOTALS. REV. X.XX<br>COPYRIGHT 19XX, ZETACO, INC.<br>COMMAND LIST<br>ESTART A DEVICE [D]ELETE A DEVICE<br>ESTART A DEVICE [H]ALT A DEVICE<br>ER]ESTART THE PROGRAM [L] IST ERROR TO TA<br>FC TO MMAND LIST [P]RINTER CONTROL [C]OMMAND LIST<br>[F]LAGS Cojuit REV. X.XX<br>
COPYRIGHT 19XX, ZETACO, INC.<br>
COMMAND LIST<br>
A DEVICE [D]ELETE A DEVICE<br>
A DEVICE [H]ALT A DEVICE<br>
RIT THE PROGRAM [L] IST ERROR TO TAL<br>
ND LIST [P]RINTER CONTROL<br>
[M]ODE OF DISPLAY

ENTER A COMMAND SELECTION (C=CMD LIST):

\*\*As the fomatting moves along you may want to see how far it has gone. Use of the L command will show you just how much has has gone. Use of the L command will show you just how much has<br>been done and the current state of each of the devices being formatted, \*\* |

RUN TIME 0. HRS. 20. MINS. 3. SECS. . RUN TIME 0. HRS. 20. MINS. 3. SECS.<br>DEVICE CODE 24 UNIT NUMBER 0. STATE: \*\*ACTIVE\*\* MODES: - FORMAT = INSTL UCODE - INSTL MAP # OF CYLINDERS FORMATTED: 7.# OF CYLINDERS ANALYZED: 0.

# OF HARD ERRORS REPORTED: 0.# OF SOFT ERRORS REPORTED: 0.<br>s tells us that we have formatted 7 cylinders with no<br>s.\*\*<br>RUN TIME 0. HRS. 40. MINS. 3. SECS. \*\*This tells us that we have formatted 7 cylinders with no errors. \*\*.

RUN TIME 0. HRS. 40. MINS. 3. SECS.<br>DEVICE CODE 24 UNIT NUMBER 0. DEVICE STATE: \*\*ACTIVE\*\*  $MODES$ :  $=$   $FORMAT = INSTL$  UCODE  $= INSTL$  MAP THIS UNIT IS COMPLETE WITH IT'S ASSIGNED TASKS.

\*\*¥When this message Is printed, the program has finished with \*\*When this message is printed, the program has f<br>the unit, and you may now enter the [Q]uit key.\*\*<br>RUN RELIABILITY TO VERIFY THE INSTALLATION

## 2. 12 **RUN RELIABILITY TO VERIFY THE INSTALLATION**

At this point, run Rellabllity for several minutes, Just to At this point, run Reliability for several minutes, just<br>verify that the subsystem is operation after the initial verify that the subsystem is operation after the initial<br>format. To do so, boot the Software Support tape and load file #4. The Reliability Program consists of two basic modules. To finally contained the Software Support Tape and Todd Titles<br>#4. The Reliability Program consists of two basic modules.<br>The first is the RANDOM RELI. In this module the disk transfer

...<br>The first is the RANDOM RELI. In this module the disk transfer<br>addresses and size are selected at random. The data type will be selected by the user, but If ALL PATTERNS is selected, the ine first is the RANDOM RELI. In this module fire disk framed and resses and size are selected at random. The data type whe selected by the user, but if ALL PATTERNS is selected, the pattern will be selected at random as w pattern will be selected at random as well. In RANDOM RELI<br>sixteen device control blocks will be active and distributed sixteen device control blocks will be active and distri<br>randomly between the devices that are currently active. randomly between the devices that are currently active.<br>The second module is the SEQUENTIAL RELI. In this module the

The second module is the SEQUENTIAL RELI. In this module the<br>disk is first written sequentially and then is read<br>sequentially. After the READ is finished the device halts and<br>is finished. If ALL PATTERNS is selected, each aisk is tirst written sequentially and then is read.<br>sequentially, After the READ is finished the device halts a<br>is finished. If ALL PATTERNS is selected, each of these<br>patterns is completed in the order that they are list patterns is completed in the order that they are listed. In<br>both of these modules, device control blocks will be stacked on<br>the controller for multiple units. Multiple controllers will performs is compresed in the creational included and the stacked of these modules, device control blocks will be stacked of the controller for multiple units. Multiple controllers will also be active simultaneously. The sa also be active simultaneously. The sample dialogue below will<br>guide you in getting the program started.

RELIABILITY PROGRAM

ENABLE MAPPING (YES, [NO]):  $<$ c $r$  $>$ 

EXECUTION MODE: ENABLE MAPPING (YES,[NO]):<br><cr><br>EXECUTION MODE:<br>ГRГANDOM RELIABILITY [S]EQUENTIAL RELIABILITY ER EAN DOM RELIABILITY<br>ENTER YOUR CHOICE [R]:  $<$ c $r$  $>$ 

# ARZ-1 RELIABILITY UTILITY REV. X.XX

COPYRIGHT 19XX, ZETACO INC.

# COMMAND LIST

[E]NTER A DEVICE [S]TART A DEVICE **FRIESTART THE PROGRAM FC TOMMAND LIST**  $[F]LAGS$  $[Q]$ UIT

[D]ELETE A DEVICE [H]ALT A DEVICE [L]IST ERROR TOTALS [P]RINTER CONTROL [M]ODE OF DISPLAY

ENTER A COMMAND CHOICE (C=CMD LIST): E.

ENTER THE DEVICE CODE [24]:  $\langle cr \rangle$ 

\*\*24 is the primary device code. If you have your controller set up for the secondary device code of 64, you would enter that number here. \*\*

START INITIALIZATION OF CONTROLLER CONTROLLER MICRO-CODE REV: X.XX END IN IT IAL IZATION OF CONTROLLER

\*\*This is just telling you that the Reliability Program is loading the microcode onto the ARZ-1 from the disk. The revision number is also displayed. \*\*

UNIT O. IS READY; SELECT (YES, [NO]):  $\langle$ cr $\rangle$ 

\*\*The Reliability Program has looked at the ARZ-1 and found that unit 0 is ready. It then asks you if you want to use unit 0. If you do then you would type 'YES'. If you do not then type <cr> and the Program will go on to the next ready unit. \*\*

فتستأ

\*\*This question should be answered yes if you are running a dual ported disk drive that is set up in a dual ported configuration. \*\*

WRITE ONLY (YES, [NO]):  $<$ cr> vERIFY DATA ([YES], NO): - only looks for a valid<br>vERIFY DATA ([YES], NO): - exc., if no verify

0 - LOGICAL BLOCK ADDRESS  $2 - FLOATING ONE$ 4 - ALTERNATE ONES (125252)  $6 - ALL ONE$ 8 - ROTATING (125252)

SELECT DATA TYPE [0.]:  $<$ cr $>$ 

UNIT O. IS SELECTED UNIT 1. IS NOT READY UNIT 2. IS NOT READY UNIT 3. IS NOT READY

> ARZ-1 RELIABILITY UTILITY REV. X.XX

COPYRIGHT 19XX, ZETACO, INC.

# COMMAND LIST

[E]NTER A DEVICE [D]ELETE A DEVICE [S]TART A DEVICE  $[H]ALT$  A DEVICE **FRIESTART THE PROGRAM** [L]IST ERROR TO TALS [P]RINTER CONTROL [C]OMMAND LIST [M]ODE OF DISPLAY  $[F]LAGS$  $[0]$ UIT

ENTER A COMMAND CHOICE (C=CMD LIST):  $\mathsf{S}$ 

START ALL ENTERED DEVICES ([YES], NO):  $<$ cr>

- 1 FLOATING ZERO 3 - ALTERNATE ZEROS (52525)  $5 - ALL ZEROS$  $7 -$ RANDOM
- 9 DO ALL PATTERNS

\*\*At this point you are finished Entering your device and have ~ commanded the program to Start running. The green and yellow (BMC transfer) LEDs on the front of the controller board should now be ON (they are actually flashing very rapidly) signifying that the controller is active. You may at any time [nitiate that the controller is active. You may at any time initiate<br>another command from the list simply by typing its letter. \*\* : This point you are finished Entering your device and have<br>anded the program to Start running, The green and yellow<br>transfer) LEDs on the front of the controller board shoul<br>the controller is active. You may at any time ini

RUN TIME 0. HRS. 20. MIN. 3. SECS. DEVICE CODE 24 UNIT NUMBER 0. MAPPING NOT ENABLED DEVICE MODES: RANDOM, R/W, DATA CHECK-ADDRESS<br>
# SECTORS WRITTEN 451. # OF S<br>
TOTAL ERRORS : 0.

ENTER A COMMAND SELECTION (C=CMD LIST):

eWe selected List to get a printout of the system's activity. In this case, there are no errors logged. If you select List In this case, there are no errors logged. If you select List<br>again, you should see that the number of sectors written and again, you should see that the number of sectors written and<br>read has increased; this confirms that the subsystem is<br>operational. You needn't be concerned at this point if there operational. You needn't be concerned at this point if th<mark>ere</mark><br>are some soft errors, and hard errors relating to media flaws. are some soft errors, and hard errors relating to media flaws.<br>Data compare errors, however, will require further trouble-shooting before you return to the Initial izer Program to do a full surface analysis. For trouble-shooting help, see to do a full surface analysis. For trouble-shooting help, see<br>Section 3.0. We recommend that you run this for at least five minutes.

#### $2.13$ RETURN TO THE INITIALIZER PROGRAM AND RUN THE SURFACE ANALYSIS

To analyze the disk, boot the Software Support tape and load file #3. The sample dialogue below will guide you through the file #3. The sample dialogue below will guide you through the<br>Initialize module of the Initialize Program. N TO THE INITIALIZER PROGRAM AND RUN THE S<br>
alyze the disk, boot the Software Support<br>
#3. The sample dialogue below will guide<br>
alize module of the Initialize Program.<br>
ARZ1 DISK INITIALIZER<br>
REV. X.XX<br>
COPYRIGHT 19XX, ZE

ARZ1 DISK INITIALIZER REV. X.XX ARZ1 DISK INITIALIZER<br>
REV. X.XX<br>
COPYRIGHT 19XX, ZETACO, INC.<br>
COMMAND LIST<br>
CETNTER A DEVICE [D]ELETE A DEVICE

COPYRIGHT 19XX, ZETACO, INC,

COMMAND LIST

ARZ1 DISK INITIALIZER<br>
REV. X.XX<br>
COPYRIGHT 19XX, ZETACO, INC.<br>
COMMAND LIST<br>
CE\_INTER A DEVICE [D]ELETE A DEVICE<br>
CS\_ITART A DEVICE [H]ALT A DEVICE<br>
FRIESTART THE PROGRAM [L]IST ERROR TOTALS ARZ1 DISK INITIALIZER<br>
REV. X.XX<br>
COPYRIGHT 19XX, ZETACO, INC.<br>
COMMAND LIST<br>
CE JNTER A DEVICE<br>
CE JTART A DEVICE<br>
CE JTART A DEVICE<br>
CE JESTART THE PROGRAM

CLJIST ERROR TOTA<br>
COMMAND LIST<br>
COMMAND LIST EFILAGS EMIODE OF DISPLAY<br>EQIUIT

# ENTER A COMMAND SELECTION (C=CMD LIST):

\*\*we wish to Enter the device that we want to Initialize so we type E.\*\*

E

ENTER THE DEVICE CODE [24]:  $\langle cr \rangle$ 

START INITIALIZATION OF CONTROLLER MICROCODE REV: X.XX END INITIALIZATION OF CONTROLLER|

UNIT 0. IS READY : SELECT (YES.[NO]) YES

SECTOR COUNT VERIFICATION UNIT O. IS READY ; SELECT (YES,[NO]):<br>YES<br>SECTOR COUNT VERIFICATION<br>NUMBER OF SECTORS REPORTED BY THE DRIVE: 68. NUMBER OF SECTORS REPORTED BY THE DRIVE: 68.<br>NUMBER OF SECTORS CONFIGURED FOR THE DRIVE: 67.<br>WARNING! THERE IS ONE EXTRA SECTOR REPORTED. WARNING! THERE IS ONE EXTRA SECTOR REPORTED.<br>THIS MAY BE JUST A PARTIAL SECTOR AND IS NOT A PROBLEM.

COMMAND CHOICES

—CUINITIALIZE. LAJDD BAD BLOCKS LF JORMAT ONLY<br>[M]ICROCODE INSTALL ONLY CZJDKINIT ONLY (for RDOS) COMMAND CHOICES<br>
[I ]NITIALIZE<br>
[A ]DD BAD BLOCKS<br>
[F ]ORMAT ONLY<br>
[M ]I CROCODE INSTALL ONLY<br>
[Z ]DKINIT ONLY (for RDOS)<br>
ENTER YOUR SELECTION [I ]:<br>
<cr><br>
want to find all the bad spots o<br>analyze the disk. This is done<br>p

ENTER YOUR SELECTION [I]:  $\langle$ cr $\rangle$ 

x¥\*¥wWe want to find all the bad spots on the disk so we analyze the disk. This Is done in the Initialize must analyze the disk. This is done in the Initialize Disk path. \*\*

FOUR CORNER ANALYZE: IF THIS MODE IS SELECTED, EACH DATA PATTERN WILL BE READ USING SERVO OFFSETS AND STROBE PATTERN WILL BE READ USING SERVO OFFSETS AND STROBE<br>OFFSETS IN SUCH A FASHION AS TO READ THE DATA AT EACH OF OFFSETS IN SUCH A FASHION AS TO READ THE DATA AT EACH<br>THE FOUR CORNERS, AND THE MIDDLE POSITION OF EACH BIT. THE FOUR CORNERS, AND THE MIDDLE POSITION OF EACH BIT.<br>EXAMPLE OF POSITIONS THAT ARE READ. (X=POSITION READ) IF EXIDENTIFY ONLY<br>
EXPLAINT ONLY (for RDOS)<br>
ENTER YOUR SELECTION [I]:<br>
«cr><br>
want to find all the bad spots on the disk so we<br>
analyze the disk. This is done in the Initialize<br>
path.\*\*<br>
FOUR CORNER ANALYZE: IF THIS MODE IS PATTERN WILL BE READ USING SERVO OFFSETS AND STROBE<br>OFFSETS IN SUCH A FASHION AS TO READ THE DATA AT EACH (<br>THE FOUR CORNERS, AND THE MIDDLE POSITION OF EACH BIT.<br>EXAMPLE OF POSITIONS THAT ARE READ. (X=POSITION READ) |<br>THI FOUR CORNER ANALYZE: IF THIS MODE IS SELECTED, EACH DA<br>PATTERN WILL BE READ USING SERVO OFFSETS AND STROBE<br>OFFSETS IN SUCH A FASHION AS TO READ THE DATA AT EACH O<br>THE FOUR CORNERS, AND THE MIDDLE POSITION OF EACH BIT.<br>EXAM MUCH AS 2.5 TIMES LONGER THAN IF NOT SELECTED,<br>BUT THE ANALYZE WILL BE DONE FAR MORE<br>THOROUGHLY THAN IF NOT SELECTED. FOUR CORNER ANALYZE (CYES], NO):  $\langle$ cr $\rangle$ 

¥\*This question Is well explained. We recommend selecting Four Corner Analyze. Enter <cr>. \*\* MAAA<br>AMAA 2525 5555 1F1F FFFF<br>AAAA 2525 5555 1F1F FFFF<br>AAAA 2525 5555 1F1F FFFF

THE PATTERNS LISTED BEL OW ARE USED IN THE ORDER LISTED. THE PATTERNS LISTED BELOW ARE USED IN THE<br>AAAA 2525 5555 1F1F FFFF<br>0000 F6F6 5252 F1F1 6F6F<br>ENTER THE NUMBER OF PATTERNS TO RUN [5.]:

kcr><br>\*\*You may analyze the disk using from 1 to 10 different\*\* patterns. We recommend that you use 5 patterns. $**$ 

UNIT 0. IS SELECTED UNIT 0. IS SELECTED<br>UNIT 1. IS NOT READY UNIT 1. IS NOT READY<br>UNIT 2. IS NOT READY UNIT 2. IS NOT READY<br>UNIT 3. IS NOT READY

UNIT 3. IS NOT READY<br>\*\*\*\* NOTE \*\*\*\* YOU MUST ENTER [S]TART IN ORDER TO HAVE THE<br>SELECTED OPERATION ACTUALLY TAKE PLACE.

ee DISK INITIALIZER REV. X.XX

COPYRIGHT 19XX, ZETACO, INC. COPYRIGHT 19XX, ZETACO, INC.<br>COMMAND LIST<br>FETNTER A DEVICE FOTELETE A DEVICE

COMMAND LIST

COMMAND LIST<br>
[E]NTER A DEVICE [D]ELETE A DEVICE<br>
[S]TART A DEVICE [H]ALT A DEVICE COMMAND LIST<br>CE]NTER A DEVICE [D]ELETE A DEVICE<br>CS]TART A DEVICE [H]ALT A DEVICE<br>CRIESTART THE PROGRAM [LIIST ERROR TOTALS] ARZ-1 DISK INITIALIZER<br>
REV. X.XX<br>
COPYRIGHT 19XX, ZETACO, INC.<br>
COMMAND LIST<br>
CE JNTER A DEVICE<br>
CE JTART A DEVICE<br>
CE JTART THE PROGRAM

CLJIST ERROR TO THE<br>
COMMAND LIST<br>
COMMAND LIST UNIT 3. IS NOT READY<br>
NOTE \*\*\*\* YOU MUST ENTER [S]TART IN ORDER<br>
CTED OPERATION ACTUALLY TAKE PLACE.<br>
ARZ-1 DISK INITIALIZER<br>
REV. X.XX<br>
COPYRIGHT 19XX, ZETACO, INC.<br>
COMMAND LIST<br>
[E]NTER A DEVICE [D]ELETE A DEVICE<br>
[S]TA ARZ-TUISK INTITALIZER<br>
REV. X.XX<br>
COPYRIGHT 19XX, ZETACO, INC.<br>
COMMAND LIST<br>
CE TATER A DEVICE<br>
CE TART A DEVICE<br>
CE TART THE PROGRAM<br>
CE TALT A DEVICE<br>
CE TE TE PROGRAM<br>
CE TE TE PROGRAM<br>
CE TE TE PROGRAM<br>
CE TE TE PROGR

ENTER A COMMAND SELECTION  $(C=CMD LIST):$ s and the second second second contracts and the second second second contracts of the second contracts of the

START ALL ENTERED DEVICES ([YES], NO):  $<$ cr $>$ 

\*\*ThIS will start the program analyzing. Now you may enter other commands as you wish. \*\*

L

\*\*As the analyzing moves along you may want to see how far It thas the analyzing moves along you may want to see how far it.<br>\*\*As the analyzing moves along you may want to see how far it.<br>has gone. Use of the L command will show you just how much has has gone. Use of the L command will show you just how much has<br>been done and the current state of each of the devices.\*\* RUN TIME 0. HRS. 20. MINS. 3. SECS. DEVICE CODE 24 UNIT NUMBER 0. MODES: = ANALYZE - INSTL UCODE - INSTL MAP = ZDKINIT # OF CYLINDERS FORMATTE D: 0. # OF CYLINDERS ANALYZED: 7. # OF HARD ERRORS REPORT ED: O.# OF SCFT ERRORS REPORTED: 0. BAD BLOCK L OG STATE \*\*ACTIVE\*\*

END OF BLOCK L OG

\*\*This tells us that we have: analyzed 7 cylinders with no errors. \*\*

RUN TIME 2. HRS. 20. MINS. 3. SECS. MODES: = ANALYZE - INSTL UCODE - INSTL MAP = ZDKINIT THIS UNIT HAS FINISHED ALL IT'S ASSIGNED TASKS. DEVICE CODE 24 UNIT NUMBER O. | STATE \*\*ACTIVE\*\*

\*\*¥when this message Is print ed, the program has finished. In order to see if any blocks have been logged as bad enter L and<br>they will be listed.\*\*

# ADDING BAD BLOCKS AND USING THE SOFT ERROR LOG  $2.13.1$

![](_page_42_Picture_6.jpeg)

In the menu that Is displaye d after (EJnter Is chosen, there Is a choice labeled [A ]dd Bad B a choice labeled [A]dd Bad Blocks. If selected, this feature<br>will do two things.

First, it will READ the soft error log from the disk drive and display it. If you have con figured to use soft error logging, display <mark>it.</mark> If you have cor<br>this log may have some entri this log may have some entries in it. If you have configured<br>without soft error logging, this log will always be empty. without soft error logging, this log will always be empty.<br>Each entry will be followed by a number, which is the rema Each entry will be followed<br>number of occurrences until number of occurrences until relocation, or the letter "R" will<br>appear signifying that the sector has been relocated. The appear signifying that the sector has been relocated. The<br>display also states that when you enter [S]tart for the Ad display also states that whe<br>Block choice, these blocks w Block choice, these blocks will all be removed from the soft<br>error log and marked as bad. Each entry will be followed by a number, which is the remaining appear signifying that the sector has been relocated. The<br>display also states that when you enter [S]tart for the Add Bad

error log and marked as bad.<br>Second, the user will be all<br>known to be bad as well. It already marked bad, they wil | just be marked again. owed to enter any blocks that are [s okay If these blocks are

It Is impor tant to note that both these features will not preserve the user data on the disk, so you MUST completely both these features will not<br>e disk, so you MUST completely preserve the user data on th<br>back-up your data BEFORE exe .<br>back-up your data BEFORE executing this function. PCOPY would<br>be a good choice for backing up your data.

# 2.14 RUN AT LEAST ONE HALF HOUR OF RELIABILITY \*\* OPTIONAL \*\*

While It Is not necessary, we recommend that you run at least While it is not necessary, we recommend that you run at<br>one half hour of Reliability to assure yourself that the one half hour of Reliability to assure yourself that the<br>subsystem is working dependably. If it is not, it will be<br>easier to Isolate and solve the problems now, rather than in<br>the system build phase.

If you encounter any problems, turn to the Trouble-shooting The system build phase.<br>If you encounter any problems, turn to the Trouble-shooting<br>Section. If you choose not to run Reliability at this time. If you encounter any problems, turn to the Trouble-:<br>Section. If you choose not to run Reliability at the<br>simply proceed to Section 2.15. Building the System. the system build phas<br>1f you encounter any<br>2.15 SUILDING THE SYSTEM

The disk is now ready to be initialized by running DG's DFMTR program for AOS or AOS/VS operating systems. Consult your DG program for AOS or AOS/VS operating systems. Consult your DG manuals for guidance on these programs and on system<br>installation. ZETACO does not supply DFMTR. STEM<br>
Interest of the SYSTEM<br>
The disk is now ready to be initialized by running DG's DFMTR<br>
program for AOS or AOS/VS operating systems. Consult your DG<br>
manuals for guidance on these programs and on system<br>
installation.

NOTE: THE ARZ-1 DOES NOT SUPPORT SURFACE ANALYSIS OR BAD<br>BLOCK ENTRY UNDER DFMTR. USE THE ARZ-1 INITIALIZE BLOCK ENTRY UNDER DFMTR. USE THE ARZ-1 INITIALIZE<br>PROGRAM FOR THESE FUNCTIONS.

If running RDOS, do NOT use DG's DKINIT. Run the Initializer<br>program and select the Z path for ZDKINIT only. Then proceed<br>to build your RDOS system.<br>2.15.1 LOADING PROGRAMS FROM TAPE ONTO DISK

The Software Support tape contains a file that In turn, contains the Configurator, Formatter and Reliability programs contains the Configurator, Formatter and Reliability programs<br>in .SV file format. This is the standard system DUMP format BLOCK ENTRY UNDER DFMTR. USE THE ARZ-1 INITIALIZE<br>PROGRAM FOR THESE FUNCTIONS.<br>If running RDOS, do NOT use DG's DKINIT. Run the Initializer<br>program and select the Z path for ZDKINIT only. Then proceed<br>to build your RDOS sy for AOS and AOS/VS.<br>Once your basic system has been built, you can load this file If running RDOS, do NOT use DG's DKINIT. Run the Initialize<br>program and select the Z path for ZDKINIT only. Then procee<br>to build your RDOS system.<br>LOADING PROGRAMS FROM TAPE ONTO DISK<br>The Software Support tape contains a f

There Is also a tlle. In RDOS DUMP Format that can be loaded There is also a file in RDOS DUMP Format that can be load.<br>onto an RDOS system.

To load files from File 5, use the standard CLI Command for loading from tape.

AOS: SUPERUSER ON DIR: LOAD/R/V @MTAO:5 ~ REW @MTAO SUPERUSER OFF AOS/VS:. SUPERUSER ON DIR: ~LOAD/R/V @MTCO:5 REW @MTCO SUPERUSER OFF

> NOTE: ALTHOUGH YOU NOW HAVE YOUR UTILITY PROGRAMS SAVED ON<br>DISK, IT IS IMPORTANT TO RETAIN THE SOFTWARE SUPPORT<br>TAPE. THIS CONTAINS YOUR ONLY COPY OF THE DISK, IT IS IMPORTANT TO RETAIN THE SOFTWARE SUPPORT TAPE. THIS CONTAINS YOUR ONLY COPY OF THE CONTROLLER MICROCODE.

#### AOS, AOS/VS ON-LINE UTILITIES  $2.16$

After following The procedure in Section 2.15.1, Two directories will be loaded onto your disk. These are called AOS and AOS/VS. Delete the one that does not pertain to your system. DIR into the one you have kept. Inside you will find two PR filles. ARZORI.PR is an install program for the ARZOR.PR NOTE: ALTHOUGH YOU N<br>DISK, IT IS IM<br>TAPE. THIS COI<br>CONTROLLER MICI<br>CONTROLLER MICI<br>NOS, AOS/VS ON-LINE UTILI<br>After following the proce<br>directories will be loade<br>AOS and AOS/VS. Delete the System. DIR into the one<br>two PR fi

These program will allow examination of the soft error and Relocation Log from your disks. In order to use them, you must first run the Installation program. This program will create a. file called ARZORL.TX, which will contain all of the legal disk names for use in the di spl ay progr am (ARZOR.PR). Type <sup>X</sup> ARZORI.

Enter all the DPJ device names that are ARZ1 devices.

Enter all the DPJ device names that are ARZ1 devices.<br>NOTE: THEY MUST CONTAIN MICROCODE FROM 400-444-00 B OR LATER. NOTE: THEY MUST CONTAIN MICROCODE FROM 400-444-00 B OR LATER<br>Enter a <cr> when you are finished. Now type X ARZOR. Enter

Enter a <cr> when you are finished. Now type X ARZOR. Enter<br>the DPJ name that you want to examine. The program will only allow these names that were entered in with the install program (ARZORI.PR).

This program can be run at any time on any ARZ-1 disk that is running microcode Rev. 3.00 or later.

NOTE: IT 1S IMPORTANT NOT TO ENTER ANY DG ARGUS DEVICE IN THE INSTALL PROGRAM. RUNNING THE DISPLAY PROGRAM CAN CRASH THE SYSTEM IF RUN ON AN ARGUS DEVICE.

![](_page_45_Picture_0.jpeg)

# 3.0. TROUBLE=SHOOTING

TROUBLE-SHOOTING<br>The ARZ-1 is supported by ZETACO in the following ways:

- = Microcprocessor-based Sel f-test of over 90% of the board Microcprocessor-based Self-test of over 90% of the board each time it is powered up, with an LED status report.
- Reliability Program on 9-track tape for use during each time it is powered up, with an LED status report.<br>Reliability Program on 9-track tape for use during<br>installation and trouble-shooting.
- Customer Support Hot ine, manned from 8:00 a.m. To .<br>5:00 p.m. (Central Time) to answer your questions.<br>5:00 p.m. (Central Time) to answer your questions. 5:00 p.m. (Central Time) to answer your questions.<br>(612-941-9480)
- 48-hour turnaround on most factory repairs or replacements.
- Up to a two year warranty on workmanship and materials. | Feplacements.<br>|- Up to a two year warranty on workmanship and materials.<br>|-<br>| SELF-TEST\_<br>| Self-test checks out 90% of all the Internal functions of the

# 012<br>- 48-h<br>repl<br>- Up t<br>- Up t<br>3.1 SELF-TEST

replacements.<br>- Up to a two year warranty on workmanship and materials.<br>3.1 SELF-TEST<br>Self-test checks out 90% of all the internal functions of the controller board once every time power is applied to the board. The ARZ-1 is supported by ZETACO in the following ways:<br>
- Microcprocessor-based Self-test of over 90% of the board<br>
each time it is powered up, with an LED status report.<br>
- Reliability Program on 9-track tape for use dur Customer Support Hotline, manned from 8:00 a.m. to<br>5:00 p.m. (Central Time) to answer your questions.<br>612-941-9480)<br>- 48-hour turnaround on most factory repairs or<br>replacements.<br>- Up to a two year warranty on workmanship a First<br>
- Customer Support Hotline, manned from 8:00 a.m. to<br>
5:00 p.m. (Central Time) to answer your questions.<br>
- 48-hour turnaround on most factory repairs or<br>
replacements.<br>
- Up to a two year warranty on workmanship an

If Self-test has passed, the red LED will go out. If a failure<br>was detected, the LED will blink a number of times, which corresponds to the subtest that failed. If you have an error<br>code, please call ZETACO's Customer Support Hotline for help. The Self-test LED remains on the the HSV supplied from the Self-test LED remains on the the Self-test Checks out 90% of all the internal functions of the controller board once every time power is applied to the board.<br>The If Self-test has passed,<br>was detected, the LED will<br>corresponds to the subtes<br>code, please call ZETACO!<br>If the Self-test LED rema<br>backplane is below 4.75V. was detected, the LED with<br>corresponds to the subte<br>code, please call ZETACO<br>1f the Self-test LED rem<br>backplane is below 4.75V<br>3.2 SOFTWARE SUPPORT PACKAGE

1f the Self-test LED remains on, then the +5V supplied from the<br>backplane is below 4.75V.<br>SOFTWARE SUPPORT PACKAGE<br>In addition to the diagnostic functions provided by the ARZ-1<br>Controller via on-board Self-test, ZETACO pro

[In addition to the diagnostic functions provided by the ARZ-1 In addition to the diagnostic functions provided by the ARZ-1<br>Controller via on-board Self-test, ZETACO provides Reliability and Utility software. The Software Support Package on a<br>magnetic tape included with the controller contains these The ARZ-1 is supported by ZETACO in the folmow and Self-test of overage and Self-test of overage the it is powered up, with an LE - Reliability Program on 9-track tape for installation and frouble-shooting,<br>- Customer Supp

Each of the programs on the Software Support Tape has been pregrams.<br>Each of the programs on the Software Support Tape has been<br>written by ZETACO specifically for the ARZ-1 Controller. You<br>should use this tape for loading controller Microcode. Media should use this tape for loading controller Microcode, Media Formatting, Disk Diagnostic and Reliability, and Configuration<br>of the Controller. DG's CORRESPONDING PROGRAMS MAY NOT WORK ON<br>THIS CONTROLLER. Also note that the ARZ-1 does not support In addition to the diagnostic functions<br>Controller via on-board Self-test, ZETACC<br>and Utility software. The Software Support<br>magnetic tape included with the controller<br>programs.<br>Each of the programs on the Software Support

The Software Support Package tape Is structuredso that the programs on Files 2 through 4 can be loaded and executed<br>directly from the tape. Each is a Stand/Alone Program; this The Software Support Package tape is structured so that<br>programs on Files 2 through 4 can be loaded and executed<br>directly from the tape. Each is a Stand/Alone Program; <sup>-</sup> structured so that<br>Ioaded and executed programs on Files 2 through 4 can be loaded and executed<br>directly from the tape. Each is a Stand/Alone Program; this<br>means that they do not need, and cannot have, an operating means that they do not need, and cannot have, an operating<br>system running when they are executed. Files 0 and 1 contain system running when they are executed. Files 0 and 1 contain<br>the software that enables you to boot from the tape and select<br>the particular program you want loaded into the system. The the particular program you want loaded into the system.<br>boot procedure is detailed in Section 2.8.

At several points during the installation procedure, you will. find sample dialogue for the programs. In these samples, the lines that the computer prints will be entirely in upper case letters. The sample user responses will be on the next line letters. The sample user responses will be on the next line<br>below, indented. The CARRIAGE RETURN response will be designated by "<cr>". Comments and suggestions that do not appear in an actual session, and are here provided for clarification, wild be preceeded and followed by the characters The Software Support Package tape is structur<br>programs on Files 2 through 4 can be loaded a<br>directly from the tape. Each is a Stand/Alon<br>means that they do not need, and cannot have,<br>system running when they are executed.

If you are using an MV class machine, you must load the MV's If you are using an MV class machine, you must load<br>microcode before booting the software support tape.

The Bootstrap Procedure for the software support tape Is:

- 1. Mount the Software Support tape on the drive and put In The Bootstrap Procedure for the software support tape Is<br>1. Mount the Software Support tape on the drive and pu<br>on-line. Be sure that the BPI setting matches that<br>specified on the tape label.<br>2. Boot the tape In your norma specified on the tape label.<br>
2. Boot the tape in your normal fashion.<br>
3. The Software Support Package menu will be displayed: ootstrap Procedure for t<br>Mount the Software Suppo<br>on-line. Be sure that t<br>specified on the tape la<br>Boot the tape in your no<br>The Software Support Pac<br>FILE #PROGRAM tstrap Procedure for the softwart<br>unt the Software Support tape on<br>-line. Be sure that the BPI set<br>ecified on the tape label.<br>ot the tape in your normal fashi<br>e Software Support Package menu<br>LE #PROGRAM<br>2<br>ARZ-1 CONFIGURATO Frap Procedure for the software<br>
unt the Software Support tape<br>
- line. Be sure that the BPI secified on the tape label.<br>
ot the tape in your normal fast<br>
e Software Support Package men<br>
LE # PROGRAM<br>
2 ARZ-1 CONFIGURATI<br>
- 
- 

![](_page_47_Picture_243.jpeg)

## File Number?

Enter the file number of the program you wish to execute.

# 3.3 SYSTEM ERRORS

of the Linding<br>If a system error occurs, refer to the DG User's Manual<br>provided with the system to help determine what is wrong. For provided with the system to help determine what is wrong.<br>example, if a panic code is given, look up the code by referring to the DG User's Manual. This information should help determine how to solve the problem. Next, try to executed a similar function and see if the same results are obtained.<br>If a BURST or a COPY is not working, try a DUMP. This could If a BURST or a COPY is not working, try a DUMP. This could<br>add vital information about the problem. a similar function and see if the same results are obtained.<br>If a BURST or a COPY is not working, try a DUMP. This could<br>add vital information about the problem.<br>3.3.1 TEST PROGRAMS TO USE IF THE SYSTEM IS BUILT BUT PROBLE SYSTEM ERRORS<br>If a system error occurs, refer to the DG User's Manual<br>provided with the system to help determine what is wrong<br>example, if a panic code is given, look up the code by<br>referring to the DG User's Manual. This

Inte Anison<br>This section explains a test that can be done on a disk that This section explains a test that can be done on a disk t<br>has a system or system data on it without destroying that has a system or system data on it without destroying that<br>system or data. This provides an avenue for conditions requiring diagnostic testing, but where time does not permit for rebull ding the sy stem.

This test requires that the Reliability program on the Software Support Package tape be loaded into sy stem memory.

Then when y, except<br>. Then when<br>Now start Go through the enter procedure as you would normally, except when It asks you "READ ONLY (YES,[LNO]):" answer YES. Go through the enter procedure as you would norma<br>when it asks you "READ ONLY (YES,[NO]):" answer \<br>it asks you "VERIFY DATA ([YES].NO):" answer NO. it asks you "VERIFY DAT*I*<br>RELI with the S Command. thout destroying that<br>enue for conditions<br>ere time does not permit<br>ity program on the Software<br>system memory.<br>J:" answer YES. Then when<br>"answer NO. Now start<br>ity to seek, read data from<br>C without destroying the<br>C without d

read which<br>This will test the controller's ability to seek, read data from This will test the controller's ability to seek, read data f<br>the disk and transfer data on the BMC without destroying the the disk and tran<br>data on the disk. it asks you "VERIFY DATA ([YES],<br>RELI with the S Command.<br>This will test the controller's<br>the disk and transfer data on th<br>data on the disk.<br>3.4 RELIABILITY - ERROR DESCSRIPTION

lf Sel f-test was successful, If Self-test was successful, but there are<br>the subsystem, run the Reliability program. the subsystem, run the Reliability program. Reliability will<br>display PIO errors, CB errors and Data Compare errors. <u>....</u><br>but there are still problems with ill problems wi<sup>.</sup><br>Reliability will ere are still problems with<br>program. Reliability will<br>Data Compare errors.<br>SECS. STATE: \*\*ACTIVE\*\*

PIO errors will be of the format:

Timeout type errors RUN TIME 0. HRS. 20. MINS. 3. SECS. RUN TIME 0. HR<br>DEVICE CODE: 24 DEVICE CODE: 24 UN<br>MODES: RANDOM, R/W, Proferences, the errors and<br>Similar type errors<br>Not TIME 0. HRS. 20. MINS.<br>Note: 24 UNIT NUMBE<br>DES: RANDOM, R/W, DATA CHREG AREG B rrors will be of the forms<br>Timeout type errors<br>RUN TIME 0. HRS. 20. MINS<br>DEVICE CODE: 24 UNIT NUMB<br>MODES: RANDOM, R/W, DATA C<br>REG A REG<br>OPERATION 0 3400 riest was successful, but<br>ay PIO errors, CB errors<br>from will be of the forma<br>fimeout type errors<br>RUN TIME 0. HRS. 20. MINS<br>DEVICE CODE: 24 UNIT NUMB<br>MODES: RANDOM, R/W, DATA C<br>REG A REG<br>DPERATION 0 3400<br>STATUS 0 0 UNIT NUMBER:  $MODES: RANDOM, R/W, DATA CHECK - ADDR$ REG C 201 0 STATUS 0 0<br>TIMEOUT WAITING FOR INTERRUPT.

\*\*Timeout errors are generally fatal and will likely cause \*\*Timeout errors are generally fatal and will likely cause<br>other unrelated errors to occur.\*\* and the control of the control of the control of the control of the control of the control of the control of the control of the control of the control of the control of the control of the control of the control of the cont eout errors are generally fatal and will likely cause<br>unrelated errors to occur.\*\*<br>PlO status type errors<br>RUN TIME 0. HRS. 20. MINS. 3. SFCS.

DEVICE CODE 24 UNIT NUMBER 0. STATE:<br>
MODES: RANDOM, R/W, DATA CHECK - ADDR<br>
REG A REG B REG C<br>
OPERATION 0 3400 201<br>
STATUS 0 3400 144201<br>
CB errors will have the following format:<br>
RUN TIME 0. HRS. 20. MINS. 3. SECS.<br>
DE imeout errors are generally fatal and will likely cause<br>ar unrelated errors to occur.\*\*<br>PlO status type errors<br>RUN TIME 0. HRS. 20. MINS. 3. SECS.<br>DEVICE CODE 24 UNIT NUMBER 0. STATE: \*\*ACTIVE\*\* imeout errors are generally fatal and will likely<br>er unrelated errors to occur.\*\*<br>FIO status type errors<br>RUN TIME 0. HRS. 20. MINS. 3. SECS.<br>DEVICE CODE 24 UNIT NUMBER 0. STATE: \*\*A(<br>MODES: RANDOM. R/W. DATA CHECK - ADDR REG A REG B REG C other unrelated errors to occur.\*\*<br>
PIO status type errors<br>
RUN TIME 0. HRS. 20. MINS. 3. SECS.<br>
DEVICE CODE 24 UNIT NUMBER 0.<br>
MODES: RANDOM, R/W, DATA CHECK - ADDR<br>
REG A REG B REG C<br>
OPERATION 0 3400 201 RUN TIME 0. HRS. 20. MINS. 3. SECS.<br>
DEVICE CODE 24 UNIT NUMBER 0.<br>
MODES: RANDOM, R/W, DATA CHECK - ADD<br>
REG A REG B REG C<br>
OPERATION 0 3400 201<br>
STATUS 0 3400 144201 PIO status type errors<br>
RUN TIME 0. HRS. 20. MINS. 3. SECS.<br>
DEVICE CODE 24 UNIT NUMBER 0.<br>
MODES: RANDOM, R/W, DATA CHECK - ADDR<br>
REG A REG B REG C<br>
OPERATION 0 3400 201<br>
STATUS 0 3400 144201<br>
CB errors will have the foll OTher unrelated errors to occur.\*\*<br>
PIO status type errors<br>
RUN TIME 0. HRS. 20. MINS. 3. SECS.<br>
DEVICE CODE 24 UNIT NUMBER 0.<br>
MODES: RANDOM, R/W, DATA CHECK - ADDR<br>
REG 6 REG C<br>
OPERATION 0 3400 201<br>
STATUS 0 3400 144201

CB errors will have the following format:

We To dio LOGICAL BLOCK 1 CB STATUS : 100001 OPERATION 0 3400 201<br>STATUS 0 3400 144201<br>CB errors will have the following format:<br>RUN TIME 0. HRS. 20. MINS. 3. SECS.<br>DEVICE CODE 24 UNIT NUMBER 0. MAPPING NOT ENABLED<br>STATE:\*\*ACTIVE\*\*<br>MODES: RANDOM, R/W, DATA CHECK - AD CB errors will have the following format:<br>RUN TIME 0. HRS. 20. MINS. 3. SECS.<br>DEVICE CODE 24 UNIT NUMBER 0. MAPPING NOT ENABLED<br>STATE:\*\*ACTIVE\*\*<br>MODES: RANDOM, R/W, DATA CHECK - ADDR<br>LOGICAL BLOCK 124532 SECTOR COUNT 4<br>MEM MEMORY ADDRESS 64321 COMMAND WRITE<br>
PAGE TABLE ADDRESS 0 RETURNED XFER COUNT 20<br>
PHYSICAL BLOCK: 125452 = CYLINDER: 123 HEAD: 3 SECTOR: 34 DEVICE CODE 24 UNIT NUMBER 0. MA<br>STATE:\*\*ACTIVE\*\*<br>MODES: RANDOM, R/W, DATA CHECK -<br>LOGICAL BLOCK 124532 s<br>MEMORY ADDRESS 64321 C<br>PAGE TABLE ADDRESS 0 F<br>PHYSICAL BLOCK: 125452 = CYLINDE<br>ASYNC STATUS : 3 ASYNC STATUS : 3<br>CB EXECUTION ERROR : HARD ERRORS ANY CB HARD EXECUTION ERROR<br>CB DONE BIT CB ERROR : : 1 HEADER NONCOMPARE CB UNIT STATUS : 24000 READY PORT RESERVED BIT <sup>1</sup> DISK ERROR : 5000

Initializer as a bad block address. The logical block is the \*\*¥The physical block shown above can be entered Into the Initializer as a bad block address. The logical block is the starting logical block address. If the returned transfer count is added to the logical block you will have the logical block In error, But this block is not the Actual block on the disk<br>due to controller features. The physical block is in fact the actual block In error on the disk.

![](_page_49_Picture_5.jpeg)

Data compare errors wlll have the following format:

\*\*\*\*\* DATA COMPARE ERROR \*\*\*\*\* Data compare errors will have the following format<br>
\*\*\*\*\*\* DATA COMPARE ERROR \*\*\*\*\*<br>
DEVICE CODE 24 UNIT NUMBER 0. MAPPING NOT ENABLED  $STATE:$  \*\*ACTIVE\*\* Data compare errors will have the following format:<br>
\*\*\*\*\* DATA COMPARE ERROR \*\*\*\*\*<br>
DEVICE CODE 24 UNIT NUMBER 0. MAPPING NOT ENABLED<br>
STATE: \*\*ACTIVE\*\*<br>
MODES: RANDOM, R/W, DATA CHECK - ADDR<br>
LOGICAL BLOCK : 12345 SECTOR Data compare errors will have the following format:<br>
\*\*\*\*\* DATA COMPARE ERROR \*\*\*\*\*<br>
DEVICE CODE 24 UNIT NUMBER 0. MAPPING NOT ENABLED<br>
STATE: \*\*ACTIVE\*\*<br>
MODES: RANDOM, R/W, DATA CHECK - ADDR<br>
LOGICAL BLOCK : 12345 SECTOR Data compare errors will have the fol<br>\*\*\*\*\* DATA COMPARE ERROR \*\*\*\*\*<br>DEVICE CODE 24 UNIT NUMBER 0. MAPPIN<br>STATE: \*\*ACTIVE\*\*<br>MODES: RANDOM, R/W, DATA CHECK - ADDF<br>LOGICAL BLOCK : 12345 SECT(<br>PAGE TABLE ADDRESS : 0 LOGI(<br>PHY LOGICAL BLOCK : 12345<br>PAGE TABLE ADDRESS : 0<br>PHYSICAL XFER ADDRESS: 56271<br>EXPECTED RECEIVED OFFSET DEVICE CODE 24 UNIT NUMBER<br>STATE: \*\*ACTIVE\*\*<br>MODES: RANDOM, R/W, DATA CH<br>LOGICAL BLOCK : 1234<br>PAGE TABLE ADDRESS :<br>PHYSICAL XFER ADDRESS: 5627<br>EXPECTED RECEIVED OFFSE<br>165346 165347 1<br>165346 165347 3 DEVICE CODE 24 UNIT NUMBER<br>
STATE: \*\*ACTIVE\*\*<br>
MODES: RANDOM, R/W, DATA CH<br>
LOGICAL BLOCK : 1234<br>
PAGE TABLE ADDRESS :<br>
PHYSICAL XFER ADDRESS: 5627<br>
EXPECTED RECEIVED OFFSE<br>
165346 165347 165346<br>
165346 165347 5<br>
165346 16 165346 165347<br>165346 165347<br>TOTAL ERROR COUNT: 384. STATE: \*\*ACTIVE\*\*<br>
MODES: RANDOM,  $R/W$ , DATA CHECK - ADDR<br>
LOGICAL BLOCK : 12345 SECTOR COUNT : 3<br>
PAGE TABILE ADDRESS : 0<br>
PHYSICAL XFER ADDRESS : 56271<br>
EXPECTED RECEIVED OFFSET<br>
165346 165347 7<br>
165346 165347 5<br>
TOTAL E

For a further description of the error status refer to Data General Programmer's Reference Series: Models 6236/6237 and 165346 165347 5<br>TOTAL ERROR COUNT: 384.<br>For a further description of the<br>General Programmer's Reference Se<br>6239/6240 Disk subsystems. For a further description c<br>General Programmer's Refere<br>6239/6240 Disk subsystems.<br>3.5 FORMATTER - ERROR DESCRIPTION is 165346 165347 5<br>
TOTAL ERROR COUNT: 384.<br>
For a further description of the error status refer to Dat<br>
General Programmer's Reference Series: Models 6236/6237 a<br>
6239/6240 Disk subsystems.<br>
3.5 FORMATTER – ERROR DESCRIPT

If Reliability fails, you can try reformatting the disk drive.<br>This will destroy any data on the disk, but it may get the<br>subsystem working again. You could then rebuild your system on This will destroy any data on the disk, but it may get the<br>subsystem working again. You could then rebuild your syste<br>the disk. The Initializer error display is as follows. For a further description of the error status refer to Data<br>General Programmer's Reference Series: Models 6236/6237 an<br>6239/6240 Disk subsystems.<br>ORMATTER – ERROR DESCRIPTION<br>If Reliability fails, you can try reformatting

PIO errors will have the following format:

(Same as the Rellability in Section 3.4)

CB errors will have the following format:

RUN TIME O. HRS. 20. MINS. 3. SECS. DEVICE CODE 24 UNIT NUMBER 0. MAPPING NOT ENABLED STATE:\*\*ACTIVE\*\*<br>MODES: - ANALYZE - INSTL UCODE - INSTL MAP - ZDKINIT(FOR RDOS (Same as the Reliability in Section 3.4)<br>
CB errors will have the following format:<br>
RUN TIME 0. HRS. 20. MINS. 3. SECS.<br>
DEVICE CODE 24 UNIT NUMBER 0. MAPPING NOT ENABLED<br>
STATE:\*\*ACTIVE\*\*<br>
MODES: - ANALYZE - INSTL UCODE This will destroy any data on try reformatting the disk drive.<br>This will destroy any data on the disk, but it may get the<br>subsystem working again. You could then rebuild your system of<br>the disk. The initializer error displ 3.5 FORMATTER - ERROR DESCRIPTION<br>
If Reliability fails, you can try reformatting the disk<br>
This will destroy any data on the disk, but it may get<br>
subsystem working again. You could then rebuild your<br>
PIO errors will have RUN TIME 0. HRS. 20. MINS. 3. SECS.<br>
DEVICE CODE 24 UNIT NUMBER 0. MAPPING NOT ENABLED<br>
STATE:\*\*ACTIVE\*\*<br>
MODES: - ANALYZE - INSTL UCODE - INSTL MAP - ZDKINIT(FOR RDO<br>
PHYSICAL BLOCK: 124532 SECTOR COUNT 1240<br>
MEMORY ADDRE (Same as the Reliability in Section 3.4)<br>
CB errors will have the following format:<br>
RUN TIME 0. HRS. 20. MINS. 3. SECS.<br>
DEVICE CODE 24 UNIT NUMBER 0. MAPPING NOT ENABLED<br>
STATE:\*\*ACTIVE\*\*<br>
MODES: - ANALYZE - INSTL UCODE  $\blacksquare$  ASYNC STATUS  $\blacksquare$  3

 $\sim$ 

CB EXECUTION ERROR : HARD ERRORS<br>
CB STATUS : 100001<br>
ANY CB HARD EXECUTION ERROR<br>
CB DONE BIT<br>
CB ERROR : 1<br>
HEADER NONCO MPARE CB UNIT STATUS : 24000<br>READY<br>PORT RESERVED BIT 1<br>DISK ERROR : 17000 CB STATUS : 100001 ANY CB HARD EXECUTION ERROR© CB EXECUTION ERROR : HARD<br>CB STATUS : 100001<br>ANY CB HARD EXECUTION ERR<br>CB DONE BIT<br>CB ERROR : 1 CB UNIT STATUS : 24000. CB EXECUTION ERRO<br>CB STATUS :<br>ANY CB HARD EXECU<br>CB DONE BIT<br>CB ERROR :<br>HEADER NONCOMPARE<br>CB UNIT STATUS :<br>READY READY<br>PORT RESERVED BIT 1 CB EXECUTION ERROR : HARD ERRORS<br>
CB STATUS : 100001<br>
ANY CB HARD EXECUTION ERROR<br>
CB DONE BIT<br>
CB ERROR : 1<br>
HEADER NONCOMPARE<br>
READY<br>
PORT RESERVED BIT 1<br>
DISK ERROR : 17000<br>
\*\*The physical block and the erroring physica

physical block and the erroring physical block Is shown bel ow \*\*The physical block shown at the top Is the starting physical block and the erroring physical block is shown below<br>with the cylinder, head, and sector.\*\*

For a further description of the error status refer to Data<br>General Programmer's Reference Series: Models 6236/6237 and

#### CUSTOMER SUPPORT HOTLINE 3.6

essions for the control of the control of the set of the control of the control of the CETACO, Inc. provides a Customer Support Hotline (612-941-9480)  $\rightarrow$ ZETACO, Inc. provides a Customer Support Hotline (612-941-9480<br>to answer technical questions and to asssist with installation to answer technical questions and to asssist with installation and trouble-shooting problems. The Hotline is manned by a Please review the General Installation Checkl Ist before calling technical team from 8:00 a.m. to 5:00 p.m. (Central Time)

the Hotline.

#### $3.7$ WARRANTY INFORMATION

All ZETACO products are warranted free from manufacturing and a period of up to two years from date of shipment. Except for<br>the express warranties stated above, ZETACO disclaims all All ZETACO products are warranted free from manufacturing and<br>material defects, when used in a normal and proper manner, for<br>a period of up to two years from date of shipment. Except for<br>the express warranties stated above and fitness. The stated express warranties are in lieu of all warranties including all implied warranties of merchantability obligations of liabilities on the part of ZETACO for damages, including but not limited to, special, indirect or<br>consequential arising out of or in connection with the use or a period of up to two years from date of<br>the express warranties stated above, ZE<br>warranties including all implied warran<br>and fitness. The stated express warran<br>obligations of liabilities on the part<br>including but not limit

# 3.8 PRODUCT RETURN AUTHORIZATION

 $\sim$   $\,$   $\,$ 

ALL possible effort to test a suspected mal functioning controller should be made before returning the controller to ZETACO for repair. However, if controller or module malfunction has been confirmed using the tests outline in malfunction has been confirmed using the tests outline in<br>Sections 3.1 to 3.5, the board can be returned to ZETACO for Sections 3.1 to 3.5, the board can be returned to ZETACO for<br>warranty repair or for time-and-material repair if it is out of warranty repair or for time-and-material repair if it is out of<br>warranty. A Return Material Authorization (RMA) number is required. before shipment and should be referenced on al| packaging and correspondence.

To ensure prompt response, the information outlined in The To ensure prompt response, the information outlined in the<br>Material Return Information form on the following page should be gathered before calling the ZETACO Hotline for the RMA number. Please include a completed copy of the Material Return Information form on the following page should<br>be gathered before calling the ZETACO Hotline for the RMA<br>number. Please include a completed copy of the Material number. Please include a completed copy of the Material Return<br>Information form with the product. Each product to be returned requires a separate RMA number and Material Return Information form.

To safeguard the product during shipment, please use packaging that is adequate to protect it from damage. Mark the box that is adequate to protect it from damage. Mark the box<br>"Delicate Instrument" and indicate the RMA number(s) on the shipping label.

![](_page_53_Picture_0.jpeg)

# GENERAL INSTALLATION CHECKLIST

.<br>Walio

i<br>Lineas

p<sup>olin</sup>

plin

i<br>U

.<br>Udary

.<br>Lo

![](_page_54_Picture_128.jpeg)

![](_page_55_Picture_0.jpeg)

# MATERIAL RETURN INFORMATION

All possible effort to test a suspected mal functioning controller should be made before returning the controller to ZETACO, Inc. for repair. The speed and accuracy of a product's repair is often dependent upon a complete understanding of the user's checkout test results, problem characteristics, and the user system configuration. Use the form below to record the results of your trouble-shooting procedures. Jf more space is needed, use additional sheets. possible effort to test a suspected malfunction<br>
emade before returning the controller to Z<br>
ir. The speed and accuracy of a product's reparality<br>
matent upon a complete understanding of the user<br>
emaths form below to reco

Please allow our service de par tment to do the best job possible by answering the following questions thoroughly and returning this information with the malfunctioning board.

- 1. Does the problem appear to be Intermittent or heat sensitive? (If yes, explain.)
- 2. Under what operating system are you running? (AOS, AOS/VS, RDOS,

3. Describe the system configuration (i.e.3; peripherals, controllers, model of computer, etc.) |

4, Has the unit been returned before? Same problem?

To be filled out by CUSTOMER:

![](_page_56_Picture_401.jpeg)

![](_page_57_Picture_0.jpeg)

![](_page_58_Picture_0.jpeg)

![](_page_59_Picture_0.jpeg)

#### CONTROLLER USAGE GUIDELINES  $4.0$

#### CONTROLLER FEATURES PROGRAMMED BY THE CONFIGURATOR  $4.1$

#### CONFIGURATOR AID (HELP)  $4.1.1$

The ARZ-1 Conf Igurator Progr am Includes two "HELP" commands: The ARZ-1 Configurator Program includes two "HELP" commands:<br>one for OPERATIONAL questions and one that suggests WHAT you<br>might want to do. You can get an explanation for any item by might want to do. You can get an explanation for any item by<br>responding with an "H" to the question. Please use these functions whenever you are uncertain as to what to do.

#### THROTTLE BURST RATE  $4.1.2$

ai *<u>Cassed</u>* 

bes

on

This is defined as the number of word transfers that take place This is defined as the number of word transfers that take place<br>over the BMC during a single bus access by the disk<br>controller. Throttle adjustment is dependent upon the type of over the BMC during a single bus access by the disk<br>controller. Throttle adjustment is dependent upon the type of<br>system configuration in which the controller is installed. Too system configuration in which the controller is installed. To<br>low a throttle setting could result in slow disk performance -<br>and too high a setting could cause a data late on another BMC<br>device. The controller may be set t low a throttle setting could result in slow disk performance  $\cdot$ and too high a setting could cause a data late on another BMC<br>device. The controller may be set to burst rates of 1, 2, 4,<br>8. 16. 32. 64. 128 and 256 words per access. A burst rate of 32 is recommended for most applications.<br>To maximize overall performance, the Burst Rate should be set THROTTLE BURST RATE<br>This is defined as the number of word transfers that take<br>over the BMC during a single bus access by the disk<br>controller. Throttle adjustment is dependent upon the typ<br>system configuration in which the

to the largest value that doesn't cause interference on other

#### 4.1.3 DISK DRIVE TYPES

The ARZ-1 is capable of controller virtually any disk drive<br>The ARZ-1 is capable of controller virtually any disk drive that meets the SMC Interface specification (including HSMD and The ARZ-1 is capable of controller virtually any disk d<br>that meets the SMC interface specification (including F<br>SMD), or the SMDE specification, The controller may be SMD), or the SMDE specification. The controller may be<br>configured to assign drives of varying capacities and transfer<br>rates to any of the four ports. The ARZ-1 can take advantage rates to any of the four ports. The ARZ-1 can take advantage<br>of the full capacity of most disk drives.

This section of the Configurator Program allows the operator to This section of the Configurator Program allows the original to the constant of the characteristics on a unit-by-unit basis.

A warning will be Issued when a potentially Illegal configuration is attempted. "HELP" informationis available A warning will be issued when a potentially ille<br>configuration is attempted. "HELP" information<br>throughout. Notes regarding Dual Volume drives: The type of drive we refer to as "Dual Volume" has two actual

The type of drive we refer to as "Dual Volume" has two actual<br>physical disks combined in one unit. Often, one "volume" is a The type of drive we refer to as "Dual Volume" has two act<br>physical disks combined in one unit. Often, one "volume"<br>fixed disk, while the other is a removable cartridge. Two fixed disk, while the other is a removable cartridge.<br>examples are the CDC 9448 (CMD), and Amcodyne's 7110.

Dual volume drives must be assigned consecutive unit numbers. .<br>Dual volume drives must be assigned consecutive unit numb<br>A dual volume drive is treated as two logical units, so a A dual volume drive is treated as two logical units, so a<br>maximum of two dual volume drives or one dual volume and two<br>single volume drives may be attached to the controller.<br>Dual volume drives must have each logical unit maximum of two dual volume drives or one dual volume and two<br>single volume drives may be attached to the controller.

Dual volume drives must have each logical untt formatted Independently by The Ini tial Izer programs (DFMTR for AOS or

#### BMC BUS PRIORITY.  $4.1.4$

other BMC peripheral controllers. However, some DG computers, the lower the priority level. If there is more than one BMC<br>device, make sure you select a priority level that is different BMC BUS PRIORITY<br>The ARZ-1 has the capability of functioning with up to seven <u>one boother....</u><br>The ARZ-1 has the capability of functioning with up to seven<br>other BMC peripheral controllers. However, some DG computers, such as the MV/4000 and S/280 only support up to four BMC devices. In this case you must select priorities 0 through 3, 3 being the highest priority. The lower the priority number Than the other BMC devices.

#### $4.1.5$ BREAK COUNT INTERVAL

The Break Count Interval is defined as the period of time that— The Break Count Interval is defined as the period of time that<br>the ARZ-1 is off the BMC bus. This period is a multiple of the The ARZ-1 is off the BMC bus. This period is a multiple of the words of the BMC Sync Clock period, which in turn varies from computer to computer. A Break Count Interval setting of 1 is equal to one Gevice, make sure you select a priority level final is different.<br>
Than the other BMC devices.<br>
BREAK COUNT INTERVAL<br>
The Break Count Interval is defined as the period of time that<br>
the ARZ-1 is off the BMC bus. This perio than the other BMC devices.<br>
BREAK COUNT INTERVAL<br>
The Break Count Interval is defined as the perio<br>
the ARZ-1 is off the BMC bus. This period is a<br>
BMC Sync Clock period, which in turn varies from<br>
computer. A Break Count BREAK COUNT INTERVAL<br>
The Break Count Interval is defined as the period of time that<br>
the ARZ-1 is off the BMC bus. This period is a multiple of the<br>
BMC Sync Clock period, which in turn varies from computer to<br>
computer.

The ARZ-1 monitors the amount of BMC activity and will Sync Clock period. The maximum setting is 255.<br>The ARZ-1 monitors the amount of BMC activity and will<br>dynamically adjust its break count. This feature is automatic

## $4.1.6$

interleave factor. DYNAMIC SECTOR INTERLEAVING<br>The ARZ-1 has the ability to automatically adjust a disk's

If the system does not send its READ or WRITE commands fast enough to access the next physical sector on the disk, the ARZ-1 gets the next REQUESTED sector and picks up the skipped one the next time around. This feature is automatic and not lf the system does not send its READ or WRITE commands fast one the next time around.<br>adjustable by the user.

# 4.1.7. AUTOMATIC ERROR LOGGING AND RELOCATION

 $\beta$  $\bigcup_{i=1}^n A_i$ 

> lf enabled during configuration, the ARZ-1 will log certain AUTOMATTC ERROR LOGGING AND RELOCATION<br>If enabled during configuration, the ARZ-1 will log certain<br>errors and set an expiration count for that block. If that errors and set an expiration count for that block. If that block is accessed enough times and its expiration count terminates, the block will be relocated to a good sector<br>automatically. The ARZ-1 can log up to 80 blocks per unit.

These logged and relocated sectors can, at a convenient time These logged and relocated sectors can, at a convenient time<br>for the user, be added to the ARZ-1's on-board bad block pool. for the user, be added to the ARZ-1's on-board bad block pool<br>This is desirable because once added, the disk will no longer This is desirable because once added, the disk will no longer be fragmented due to block relocation. To do this, the user must run the ARZ-1 Initial izer and choose the "A" option for Adding Bad Blocks. The Initializer will then READ the blocks<br>that were logged and relocated and add them to the ARZ-1 bad If enabled during configuration,<br>errors and set an expiration coun<br>block is accessed enough times an<br>terminates, the block will be rel<br>automatically. The ARZ-1 can log<br>These logged and relocated sector<br>for the user, be add

![](_page_63_Picture_0.jpeg)

![](_page_64_Picture_0.jpeg)

NO POSTAGE **NECESSARY** IF MAILED IN THE UNITED STATES

POSTAGE WILL BE PAID BY ADDRESSEE

![](_page_64_Picture_2.jpeg)

6850 Shady Oak Road Eden Prairie, MN 55344

![](_page_65_Picture_0.jpeg)

# Please give us your comments.

Please use this form to send us your comments regarding this Please use this form to send us your comments regarding this<br>Technical Manual. Your input is greatly appreciated! Problems Technical Manual. Your input is greatly appreciated! Proble<br>will be promptly addressed and action taken as necessary. If you wish a written reply, please furnish your name and mailing<br>address. Thank you.

![](_page_65_Picture_94.jpeg)

![](_page_65_Picture_95.jpeg)

ERRORS IN MANUAL:

SUGGESTIONS FOR IMPROVING EITHER THE MANUAL OR THE PRODUCT:

![](_page_66_Picture_0.jpeg)

![](_page_67_Picture_0.jpeg)

6850 Shady Oak Road<br>Eden Prairie, Minnesota 55344 U.S.A.<br>(612) 941-9480/TELEX 290975

 $\blacklozenge$